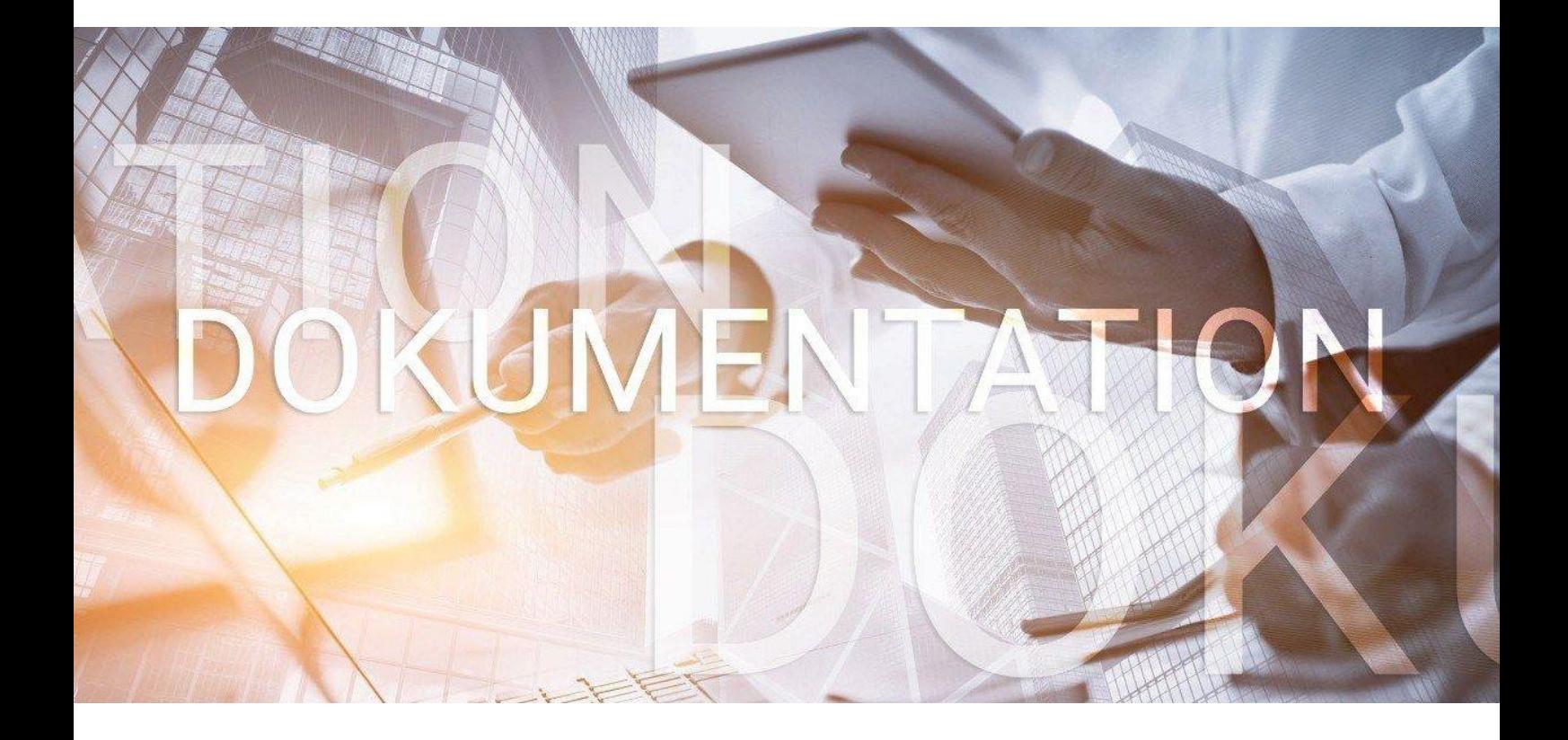

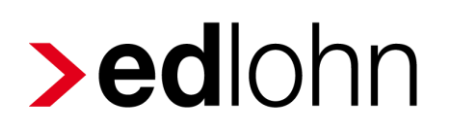

BAV Vertragsverwaltung

## **Inhaltsverzeichnis**

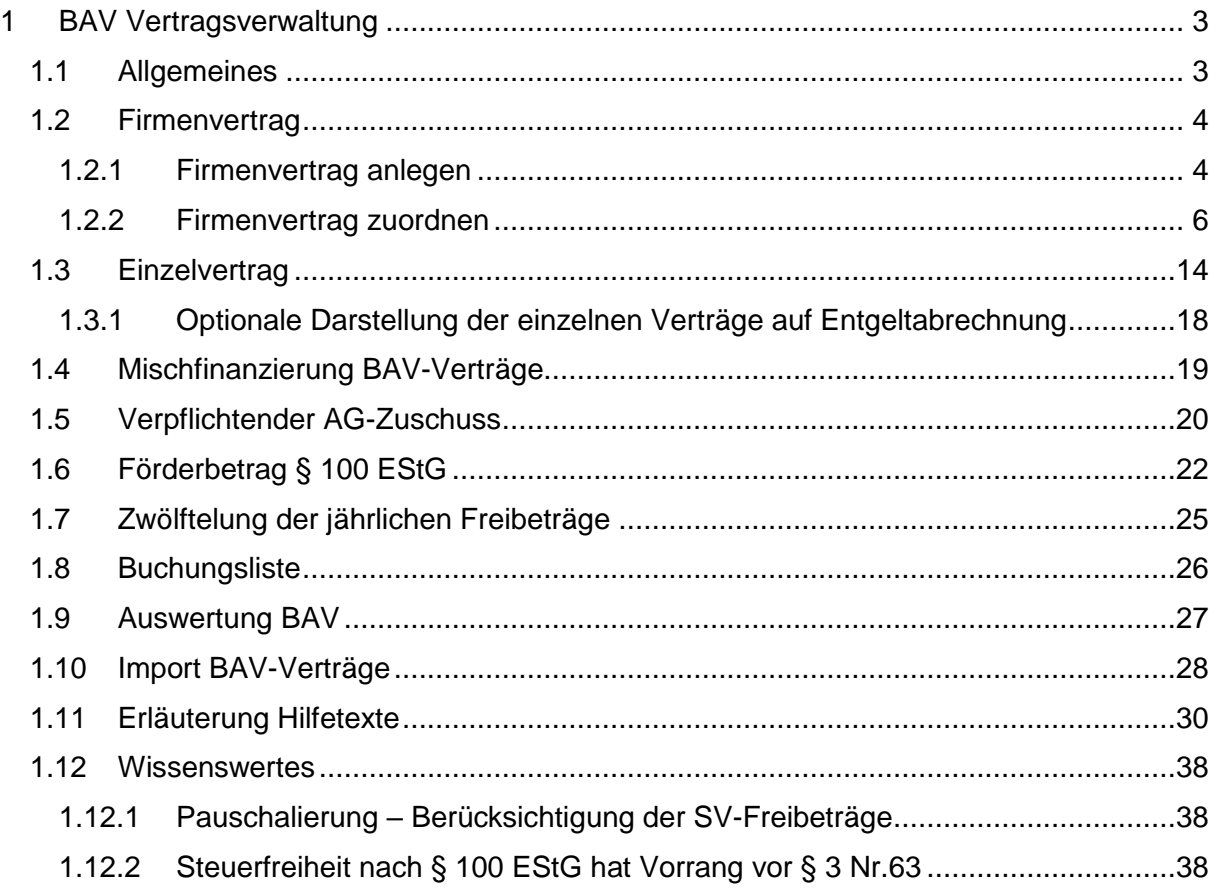

#### © 2020 by eurodata AG

Großblittersdorfer Str. 257-259, D-66119 Saarbrücken

Telefon +49 681 8808 0 | Telefax +49 681 8808 300

Internet: [www.eurodata.de](http://www.eurodata.de/) E-Mail: [info@eurodata.de](mailto:info@eurodata.de)

Version: 1.1 Stand: 14.10.2020

Diese Dokumentation wurde von **eurodata** mit der gebotenen Sorgfalt und Gründlichkeit erstellt. **eurodata** übernimmt keinerlei Gewähr für die Aktualität, Korrektheit, Vollständigkeit oder Qualität der Angaben in der Dokumentation. Weiterhin übernimmt **eurodata** keine Haftung gegenüber den Benutzern der Dokumentation oder gegenüber Dritten, die über diese Dokumentation oder Teile davon Kenntnis erhalten. Insbesondere können von dritten Parteien gegenüber **eurodata** keine Verpflichtungen abgeleitet werden. Der Haftungsausschluss gilt nicht bei Vorsatz oder grober Fahrlässigkeit und soweit es sich um Schäden aufgrund der Verletzung des Lebens, des Körpers oder der Gesundheit handelt.

## <span id="page-2-0"></span>**1 BAV Vertragsverwaltung**

### <span id="page-2-1"></span>**1.1 Allgemeines**

Die Verträge zur betrieblichen Altersvorsorge können in einer neuen Vertragsverwaltung erfasst werden. Es besteht die Möglichkeit Firmenverträge (Gruppenverträge) und Einzelverträge anzulegen.

### *Firma > rechte Maustaste > Zukunftssicherung*

#### *Arbeitnehmer > rechte Maustaste > Zukunftssicherung*

#### Empfehlung:

Es ist sinnvoll, entweder die alten bekannten Lohnarten unter *Lohnartengruppen > VWL / Zukunftssicherung* oder die *Vertragsverwaltung* zu nutzen. Eine Mischung der alten Lohnarten mit den neuen Möglichkeiten ist nicht empfehlenswert. Sollten Sie die bisherigen Lohnarten genutzt haben, spricht nichts dagegen, diese in die neue Vertragsverwaltung zu übertagen. Die bisher aufgelaufenen Freibeträge werden mit übernommen.

Fachliteratur zum Thema betriebliche Altersvorsorge finden sie hier:

[BMF-Schreiben vom 06.12.2017](http://www.bundesfinanzministerium.de/Content/DE/Downloads/BMF_Schreiben/Steuerarten/Einkommensteuer/2017-12-06-Steuerliche-Foerderung-private-Altersvorsorge-betriebliche-Altersversorgung.pdf?__blob=publicationFile&v=4)

[GKV Spitzenverband Beitragsrechtliche Beurteilung](https://gkv-ag.de/wp-content/uploads/2018/12/03-GR-bAV_Anlage.pdf)

## <span id="page-3-0"></span>**1.2 Firmenvertrag**

## <span id="page-3-1"></span>**1.2.1 Firmenvertrag anlegen**

Um einen Firmenvertrag anzulegen, gehen Sie bitte über *Firma > rechte Maustaste > Zukunftssicherung > Neu.*

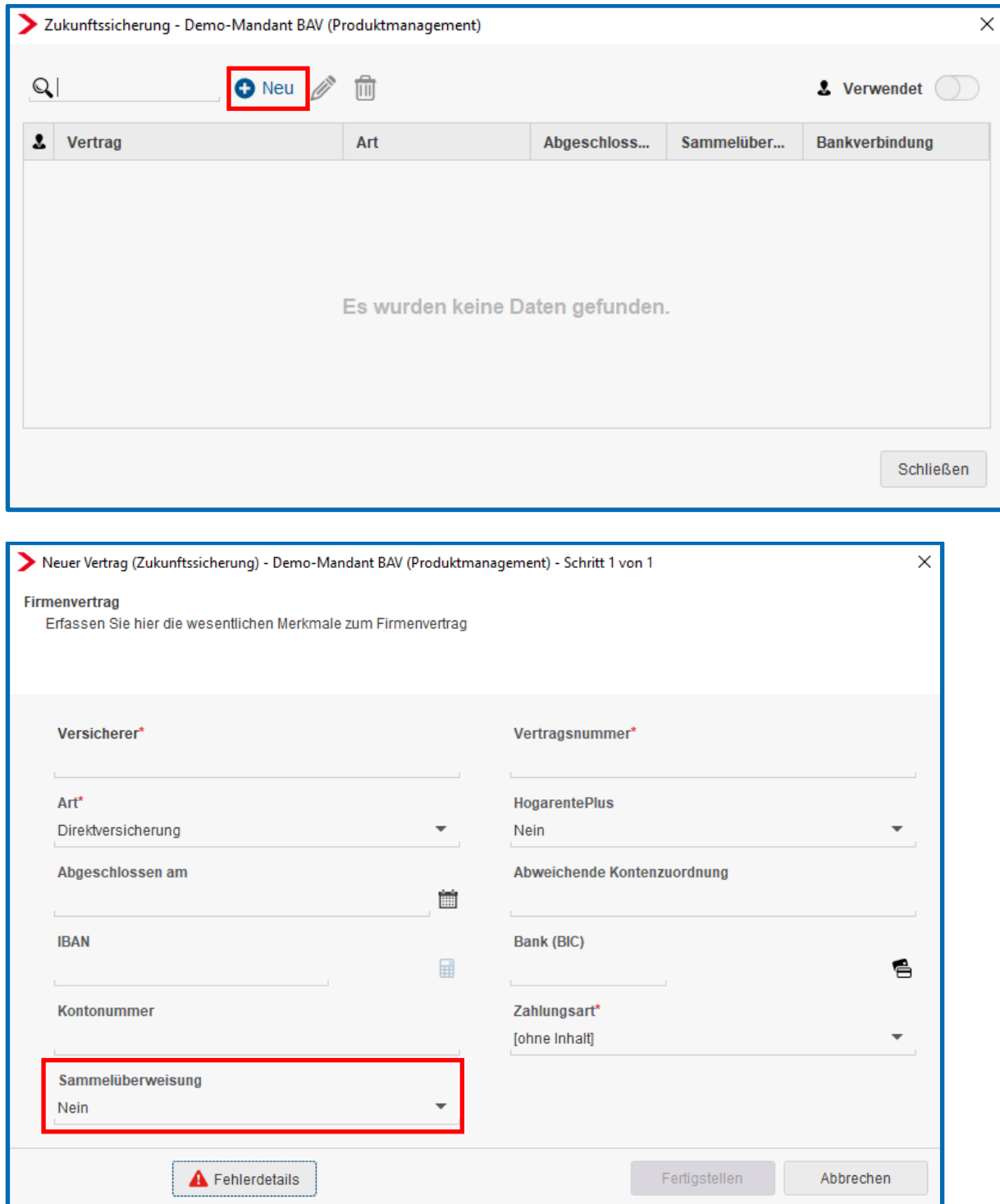

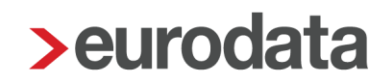

Die Pflichtangaben sind entsprechend gekennzeichnet.

Bei der Anlage des Gruppenvertrages können Sie wählen, ob die Zahlung pro Arbeitnehmer oder als Sammelüberweisung erfolgen soll. Die Standard-Vorbelegung zum Merkmal *Sammelüberweisung* lautet *Nein*.

Wenn alle Daten erfasst sind und der Dialog mit dem Button *Fertigstellen* beendet wird, sehen Sie eine Übersicht aller angelegten Firmenverträge.

Einen noch nicht zugeordneten Firmenvertrag können Sie über den Button **im löschen.** 

Über den Button kann ein bestehender Firmenvertrag bearbeitet werden.

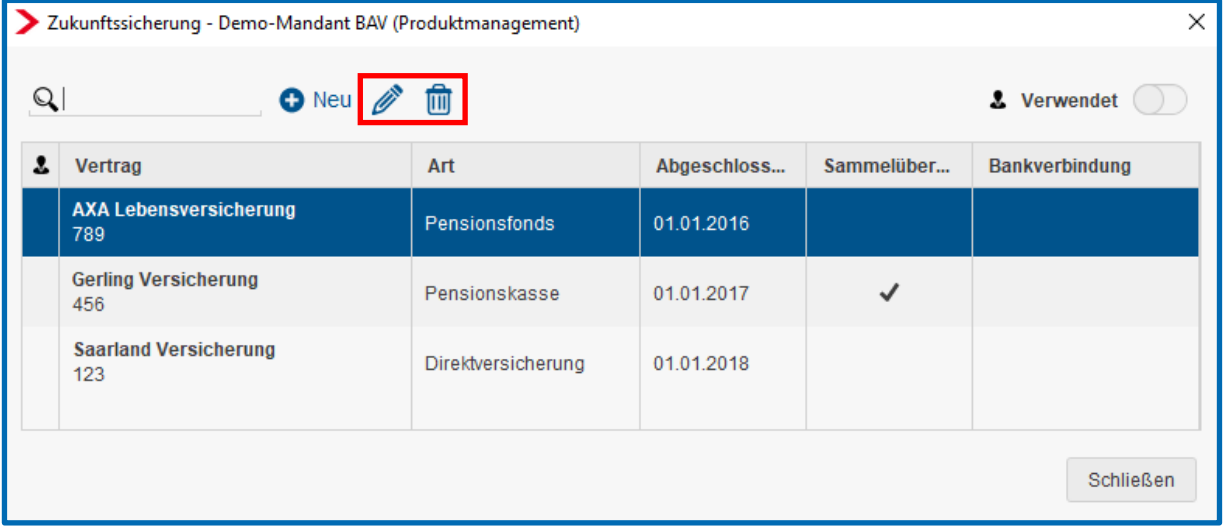

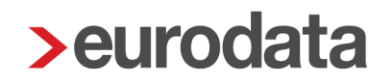

### <span id="page-5-0"></span>**1.2.2 Firmenvertrag zuordnen**

Um einem Arbeitnehmer den angelegten Firmenvertrag zuzuordnen, gehen Sie bitte über *Arbeitnehmer > Zukunftssicherung > Neu > Firmenverträge* und markieren Sie den gewünschten Vertrag.

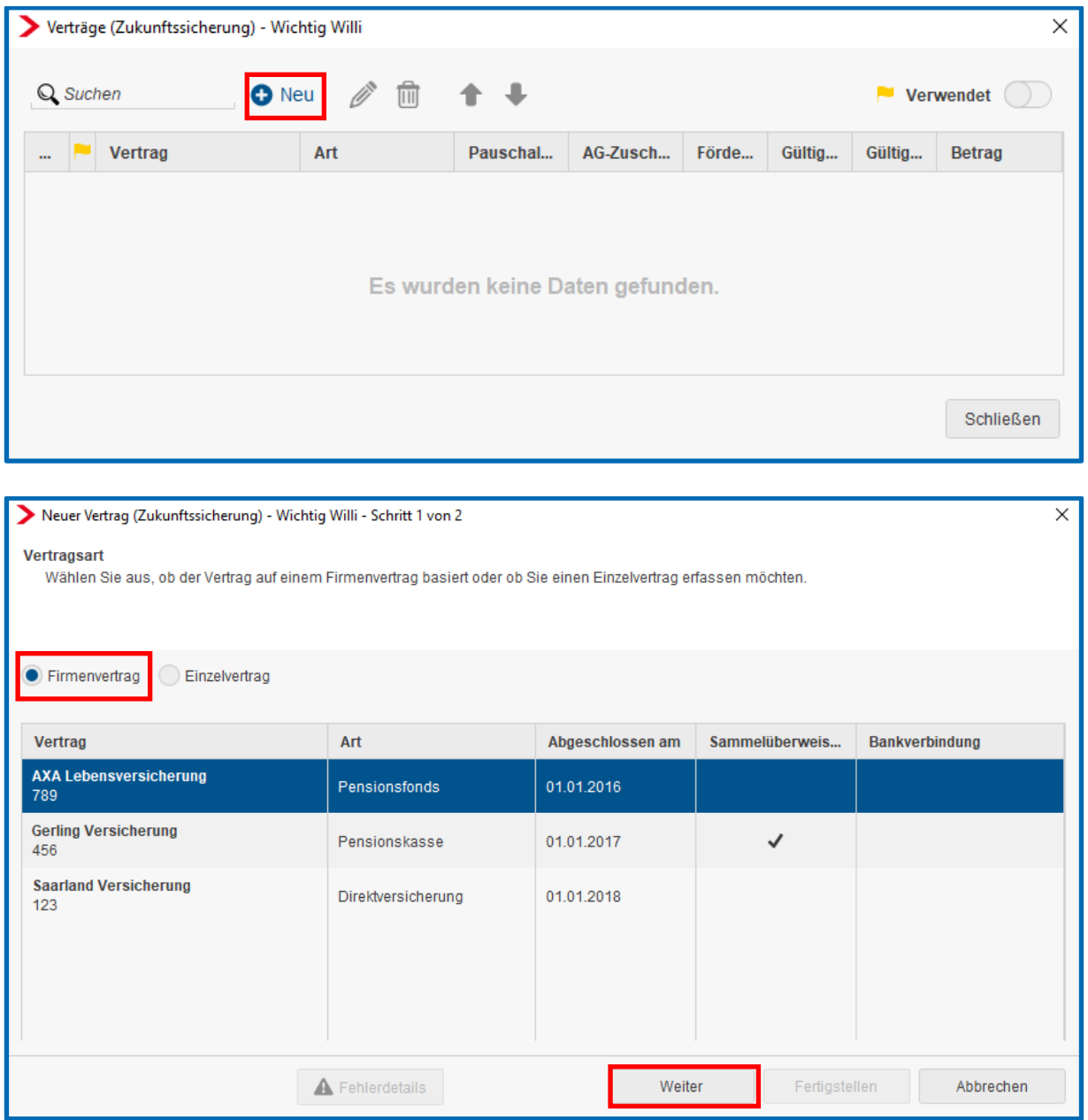

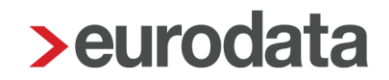

Im nächsten Schritt sind weitere Angaben zu tätigen, die sich auf die Besteuerung und Verbeitragung auswirken.

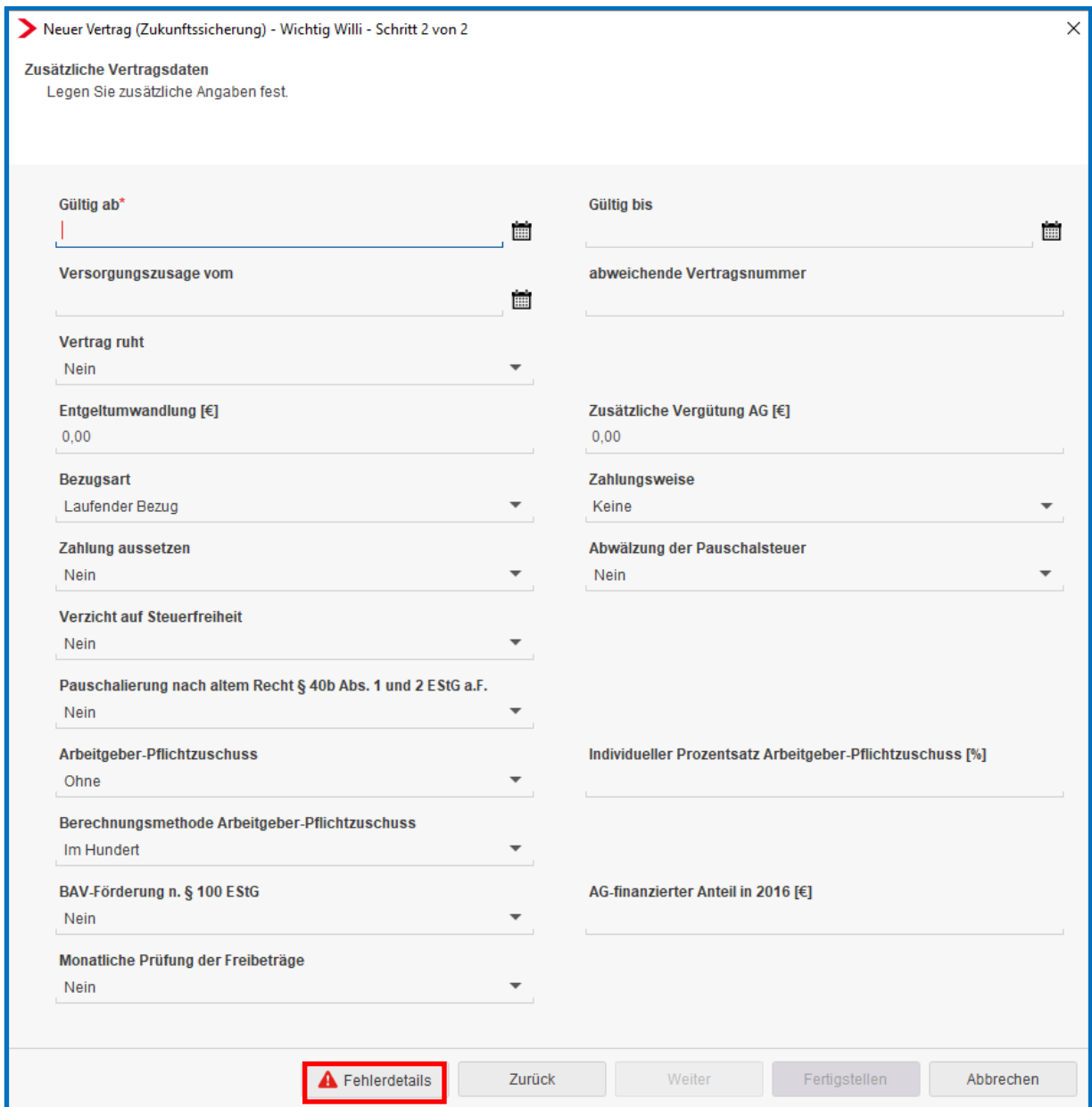

Über den Button *Fehlerdetails* können Sie sich anzeigen lassen, welche Daten noch eingegeben werden müssen bzw. ob es einen Plausibilitätsfehler gibt.

 $\times$ 

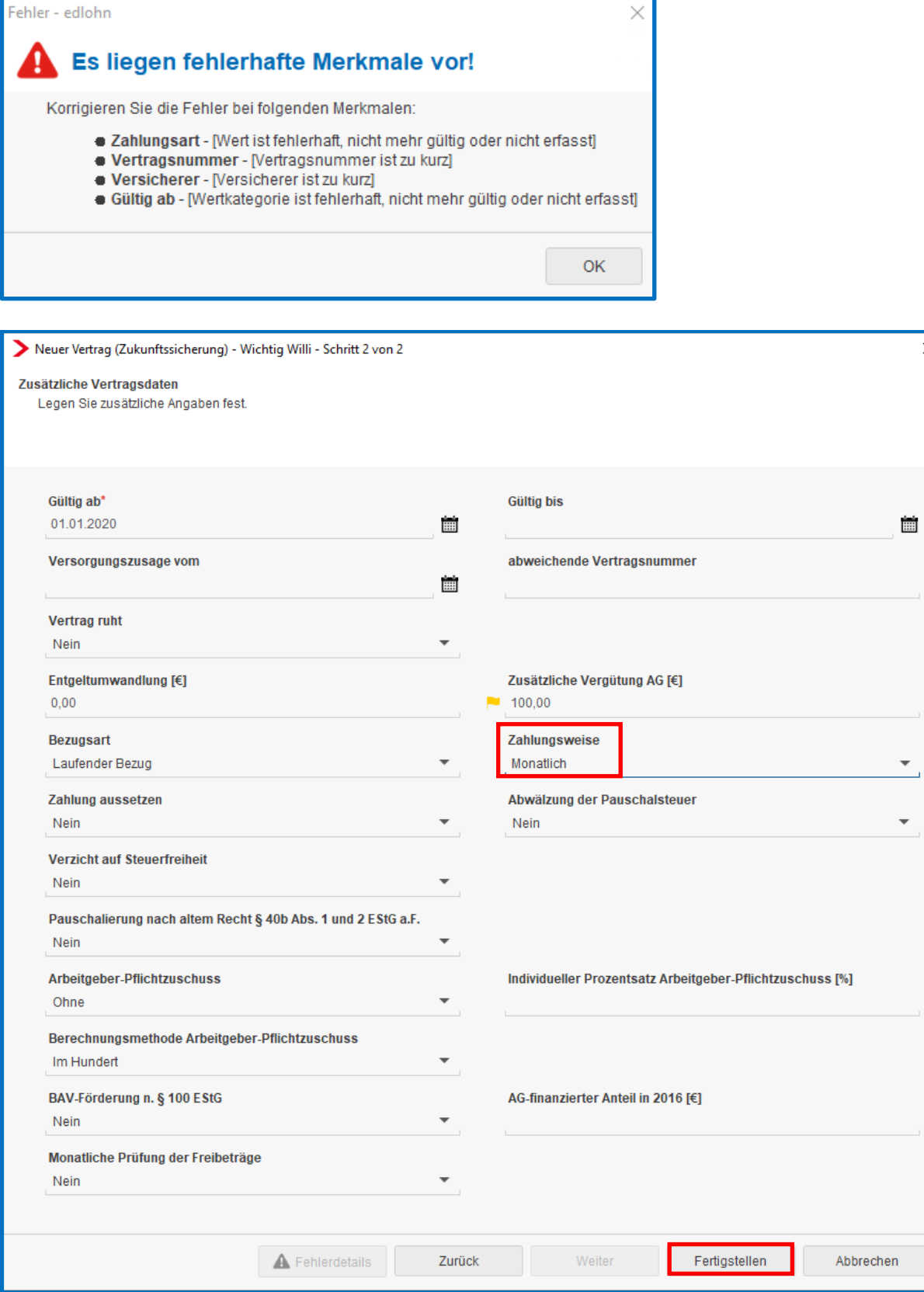

Wenn alle Angaben getätigt wurden, drücken Sie bitte den Button *Fertigstellen*.

### Wichtig:

Das Merkmal Zahlungsweise ist sehr wichtig. Nur wenn Sie dort eine Auswahl getroffen haben, entstehen nach dem Berechnen auch die dazugehörigen Lohnarten.

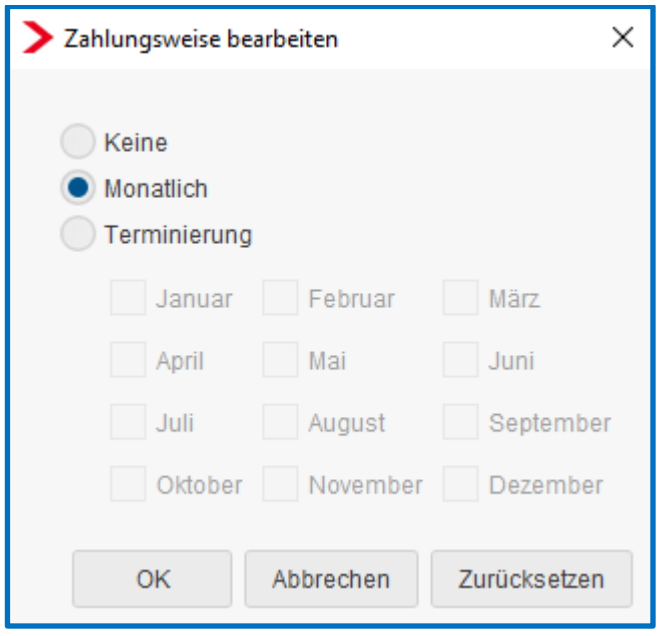

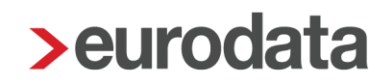

Generell wird als Verwendungszweck bei Zahlungen zur BAV die im Firmenvertrag erfasste Vertragsnummer genutzt.

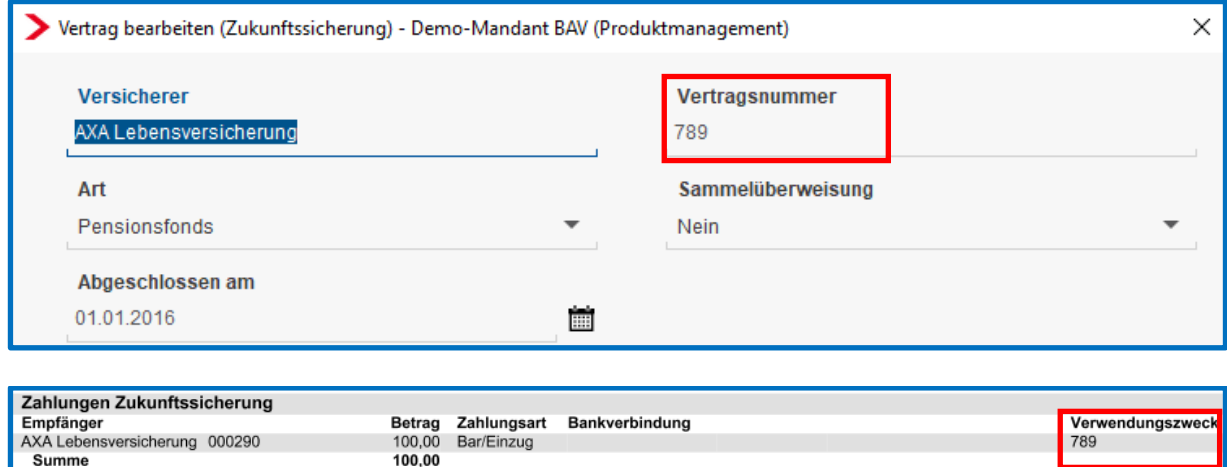

Soll jedoch eine abweichende Vertragsnummer bei den Zahlungen angegeben werden, können Sie diese in den zusätzlichen Vertragsdaten des Arbeitnehmers hinterlegen. Diese wird dann vorrangig behandelt.

Summe

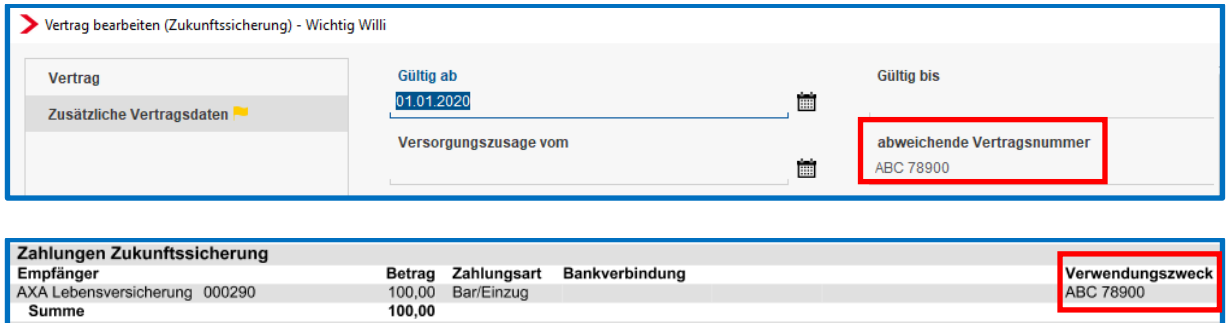

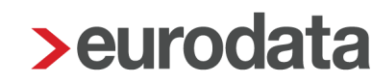

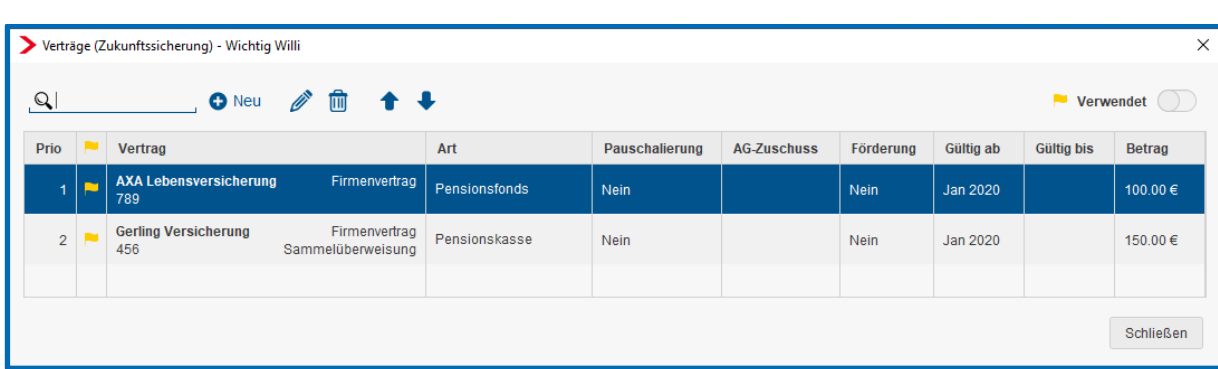

In der Übersicht sehen Sie alle für den Arbeitnehmer angelegten Verträge.

Über den Button **im** kann ein dem Arbeitnehmer zugeordneter Vertrag gelöscht werden, solange dieser noch nicht abgerechnet wurde.

Über den Button kann ein bestehender Vertrag bearbeitet werden.

Über die Buttons <sup>← ↓</sup> können die Prioritäten der Verträge geändert werden.

Eine Veränderung der Prioritäten hat eine Auswirkung auf die Berücksichtigung der Verträge bei der Freibetragsermittlung.

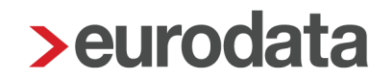

Die steuer- und sv-rechtlichen Freigrenzen werden systemseitig ermittelt und die erforderlichen Lohnarten generiert.

Die Freigrenzen und aufgelaufenen Beträge werden in den Abrechnungsdaten des Arbeitnehmers unter *Lohnartengruppen > VWL/Zukunftssicherung > BAV-Verträge* angezeigt.

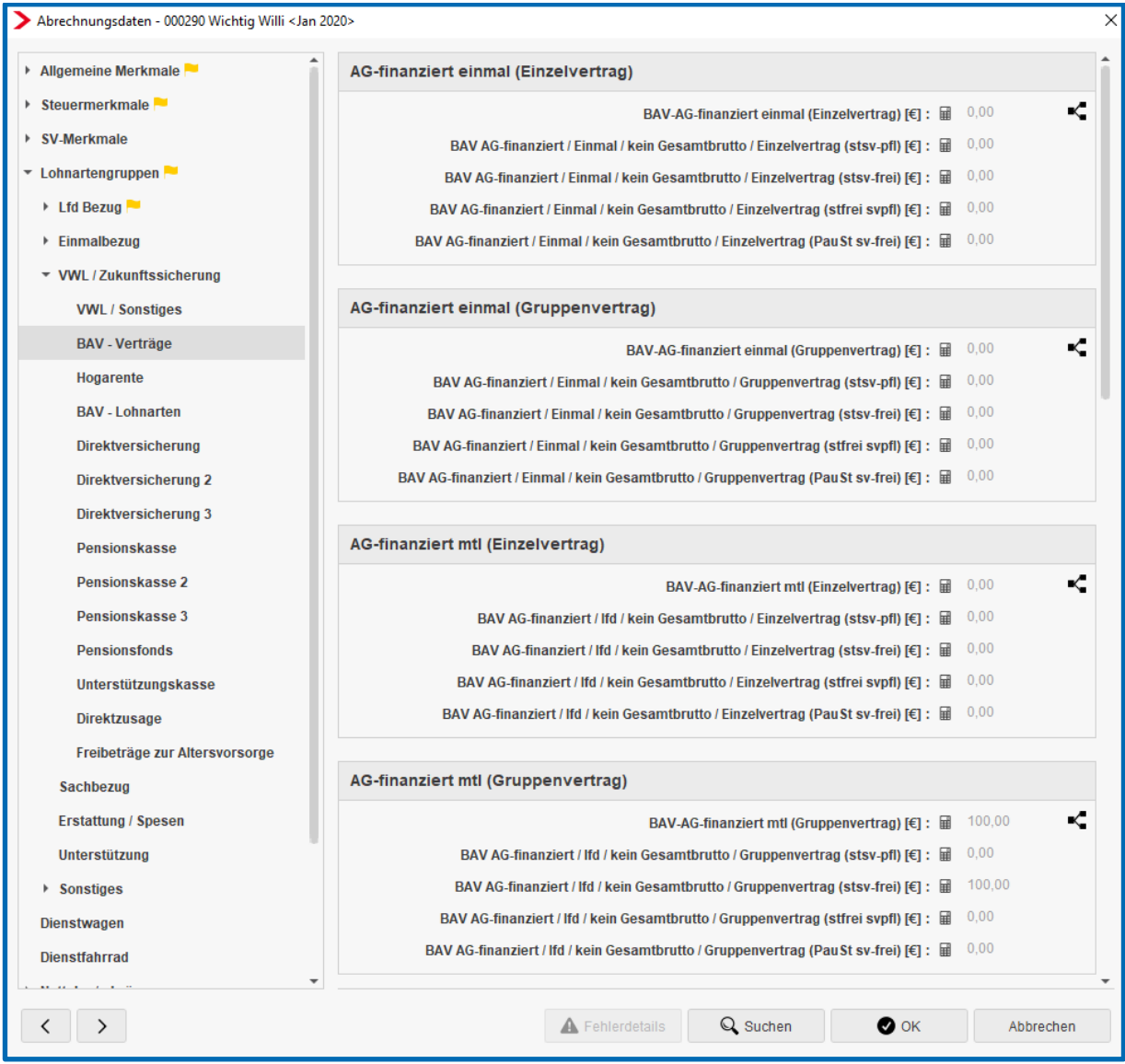

Ein Firmenvertrag (auch Gruppen- oder Rahmenvertrag genannt) hat Auswirkung auf den Freibetrag bei einer Pauschalierung (max. 2148 €).

Denn bei Gruppenversicherungen können unter bestimmten Umständen nicht ausgeschöpfte Freibeträge einzelner Arbeitnehmer auf die Gruppe umgelegt werden, so dass der Freibetrag im Einzelfall bis zu 2148 € betragen kann.

#### Beachte:

Haben Sie einen Firmenvertrag bei dem die erhöhte Grenze nicht angewendet werden soll, so müssen Sie die Verträge (> 1752 €) ggf. getrennt erfassen.

Auf der Entgeltabrechnung werden die Lohnarten der BAV-Verträge gemäß der Entgeltbescheinigungsverordnung angezeigt. Bei unterschiedlicher steuer- und sv-rechtlicher Behandlung eines Beitrages wird dies in einer s.g. Davon-Darstellung angezeigt.

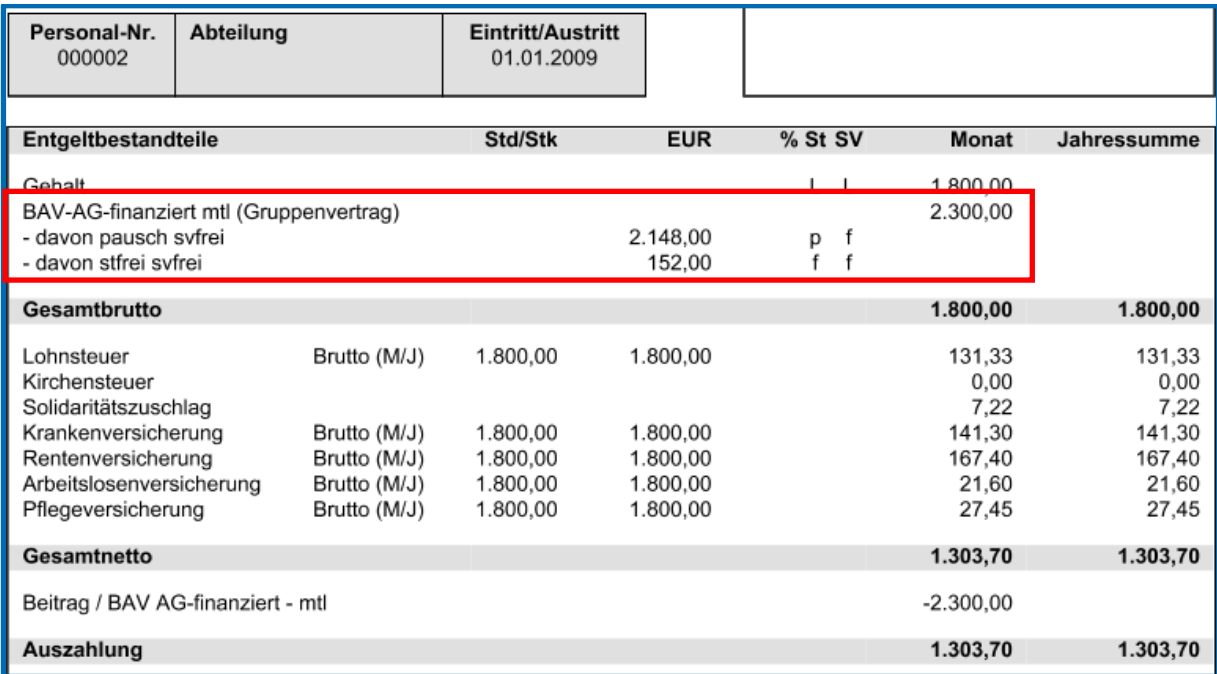

## <span id="page-13-0"></span>**1.3 Einzelvertrag**

Um einen Einzelvertrag beim Arbeitnehmer anzulegen, gehen Sie bitte über *rechte Maustaste* 

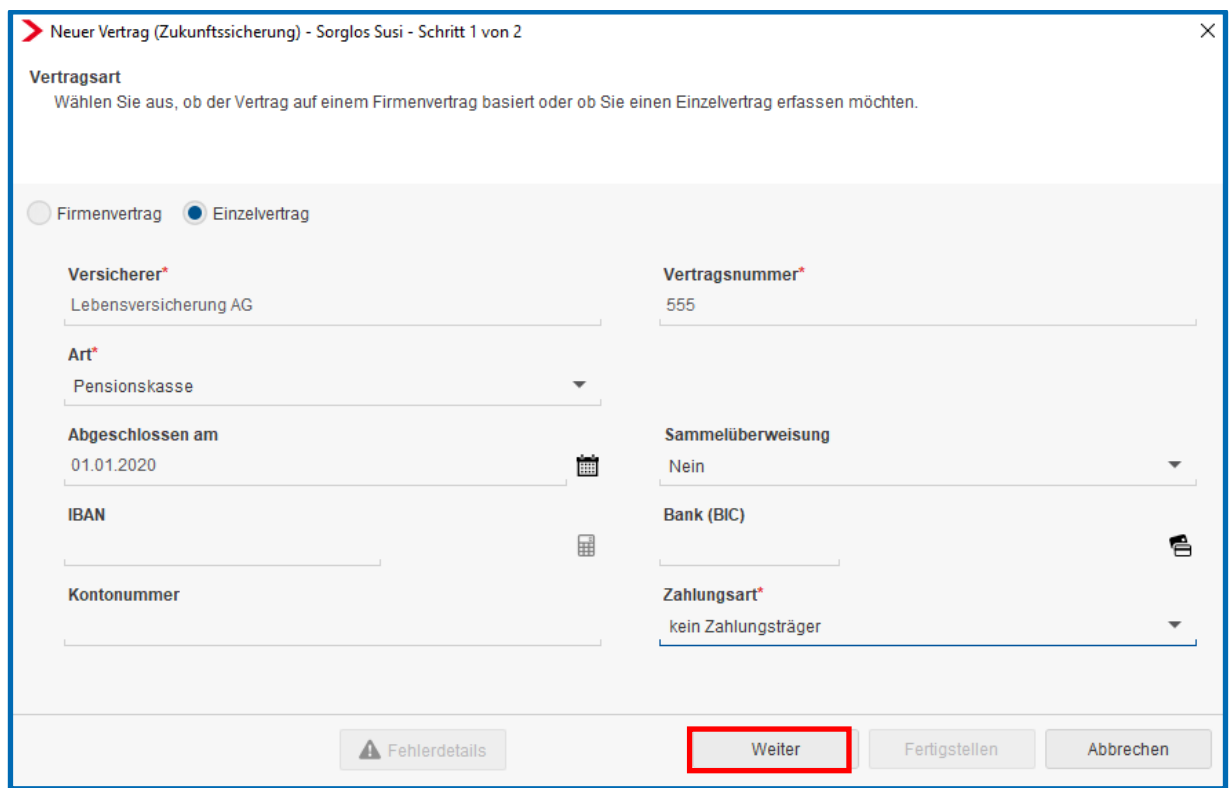

Wenn alle Daten eingetragen sind, gehen Sie mit *Weiter* zur nächsten Seite.

*<sup>&</sup>gt; Zukunftssicherung > Neu > Einzelvertrag*.

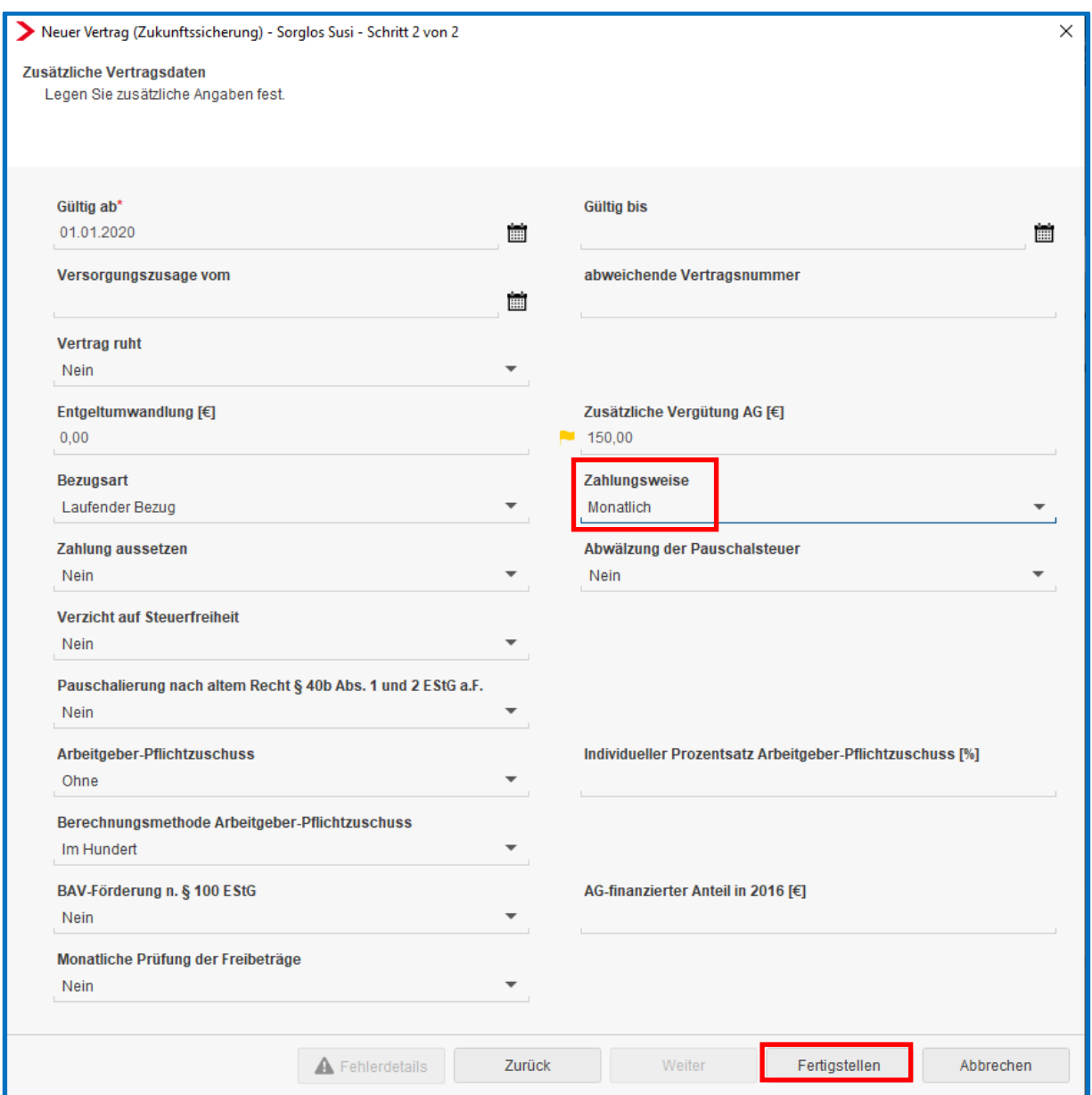

Dort sind weitere Angaben zu tätigen, die sich auf die Besteuerung und Verbeitragung auswirken. Wenn alle Angaben getätigt wurden, drücken Sie bitte den Button *Fertigstellen*.

#### Wichtig:

Das Merkmal Zahlungsweise ist sehr wichtig. Nur wenn Sie dort eine Auswahl getroffen haben, entstehen nach dem Berechnen auch die dazugehörigen Lohnarten.

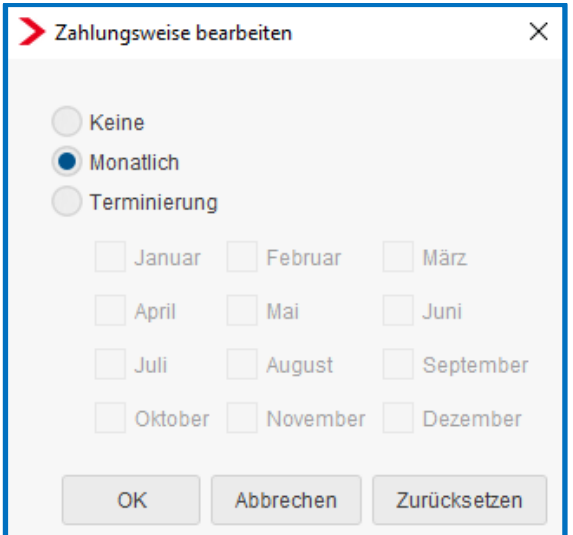

Nachdem der Dialog mit dem Button *Fertigstellen* beendet wird, sehen Sie eine Übersicht aller bei diesem Arbeitnehmer angelegten Einzel- /Firmenverträge.

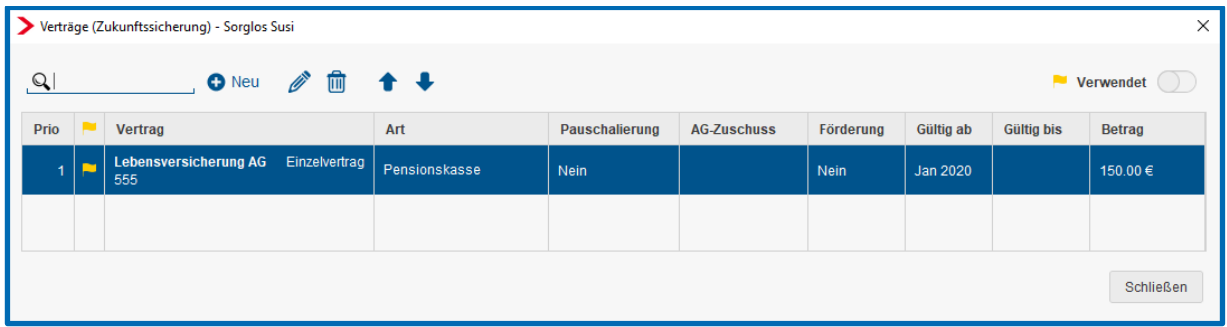

Über den Button **in kann ein dem Arbeitnehmer zugeordneter Vertrag gelöscht werden,** solange dieser noch nicht abgerechnet wurde.

Über den Button kann ein bestehender Vertrag bearbeitet werden.

Über die Buttons <sup>← ↓</sup> können die Prioritäten der Verträge geändert werden.

Eine Veränderung der Prioritäten hat eine Auswirkung auf die Berücksichtigung der Verträge bei der Freibetragsermittlung.

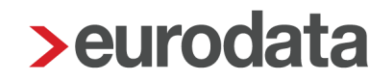

Die steuer- und sv-rechtlichen Freigrenzen werden systemseitig berücksichtigt und die erforderlichen Lohnarten generiert.

Die Freigrenzen und aufgelaufenen Beträge werden in den Abrechnungsdaten des Arbeitnehmers unter *Lohnartengruppen > VWL/Zukunftssicherung > BAV-Verträge* angezeigt.

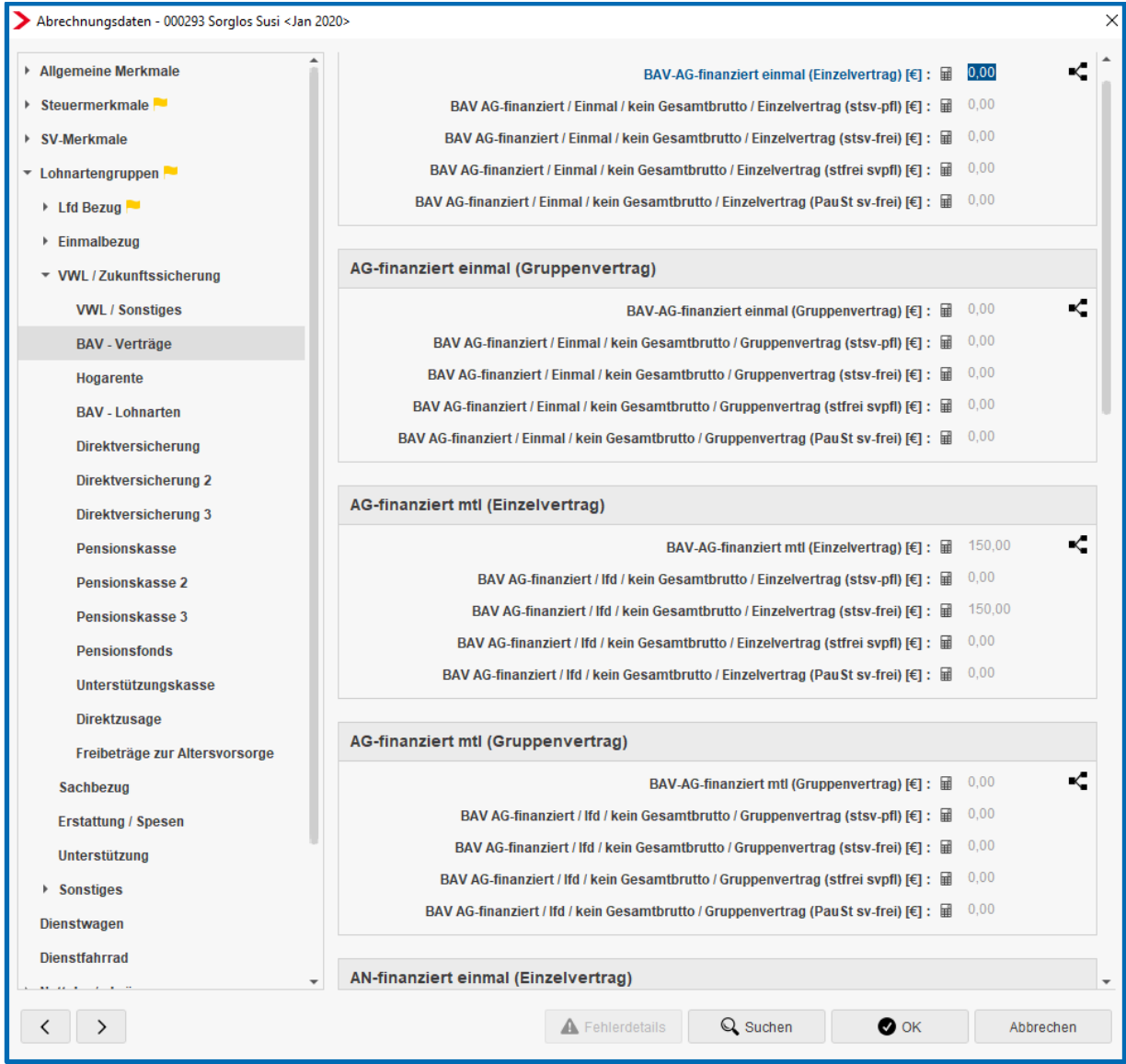

Auf der Entgeltabrechnung werden die Lohnarten der BAV-Verträge gemäß der Entgeltbescheinigungsverordnung angezeigt. Bei unterschiedlicher steuer- und sv-rechtlicher Behandlung eines Beitrages wird dies in einer s.g. Davon-Darstellung angezeigt.

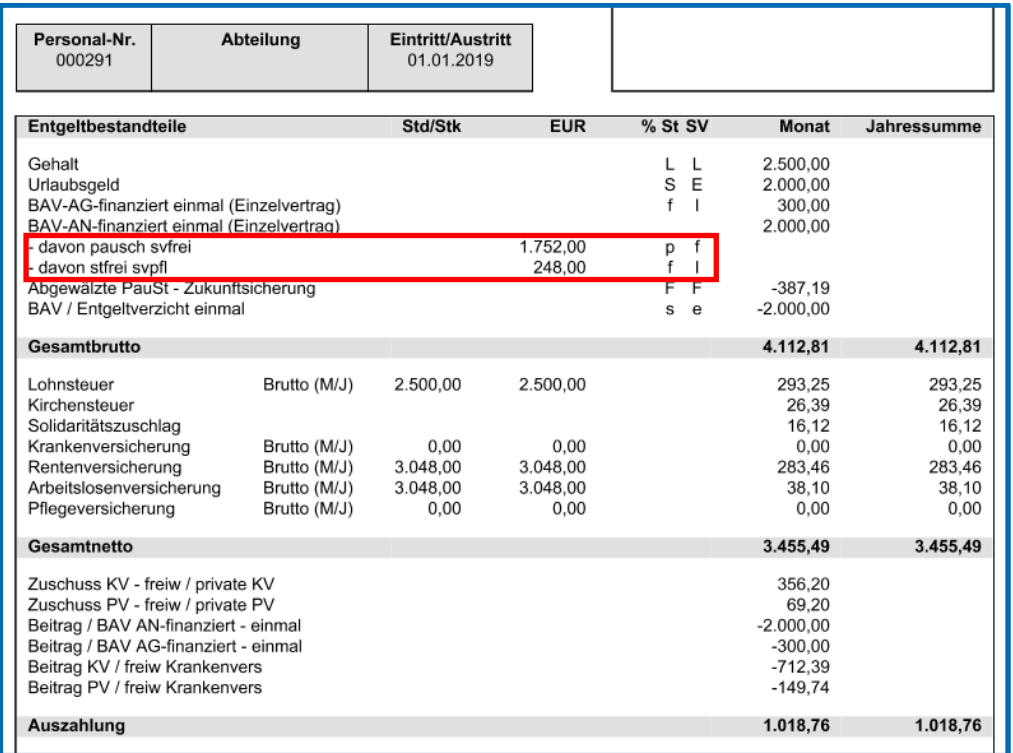

### <span id="page-17-0"></span>**1.3.1 Optionale Darstellung der einzelnen Verträge auf Entgeltabrechnung**

Auf der Entgeltabrechnung kann nachrichtlich angezeigt werden, welche Beiträge zu welchem Vertrag gehören. Damit kann der Arbeitnehmer erkennen, wohin seine Beiträge zur betrieblichen Altersvorsorge überwiesen werden. Die Darstellung kann durch eine optionale Druckeinstellung ausgewählt werden. Gehen Sie hierzu über *Mandant > Druckeinstellungen > Entgeltabrechnung > Zahlungen BAV anzeigen > Ja*.

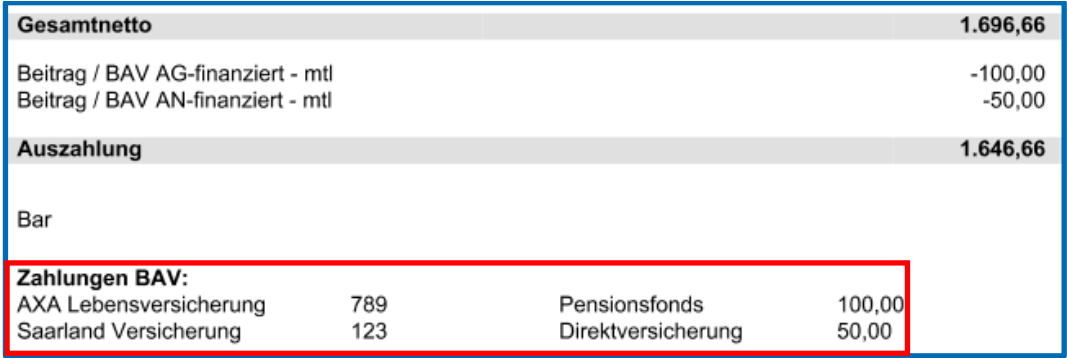

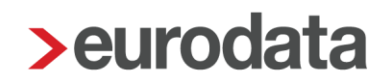

### <span id="page-18-0"></span>**1.4 Mischfinanzierung BAV-Verträge**

Eine Mischfinanzierung liegt vor, wenn der Beitrag zu einem abgeschlossenen BAV-Vertrag teilweise vom AN (Entgeltumwandlung) und vom AG (zusätzliche Vergütung) gezahlt wird. Der Beitrag wird dann in einer Summe an die Versicherung gezahlt werden.

Haben Sie einen Firmen- oder Einzelvertrag mit Mischfinanzierung, können Sie im selben Vertrag sowohl den Beitrag für die Entgeltumwandlung und als auch den Beitrag für die zusätzliche Vergütung des Arbeitgebers erfassen.

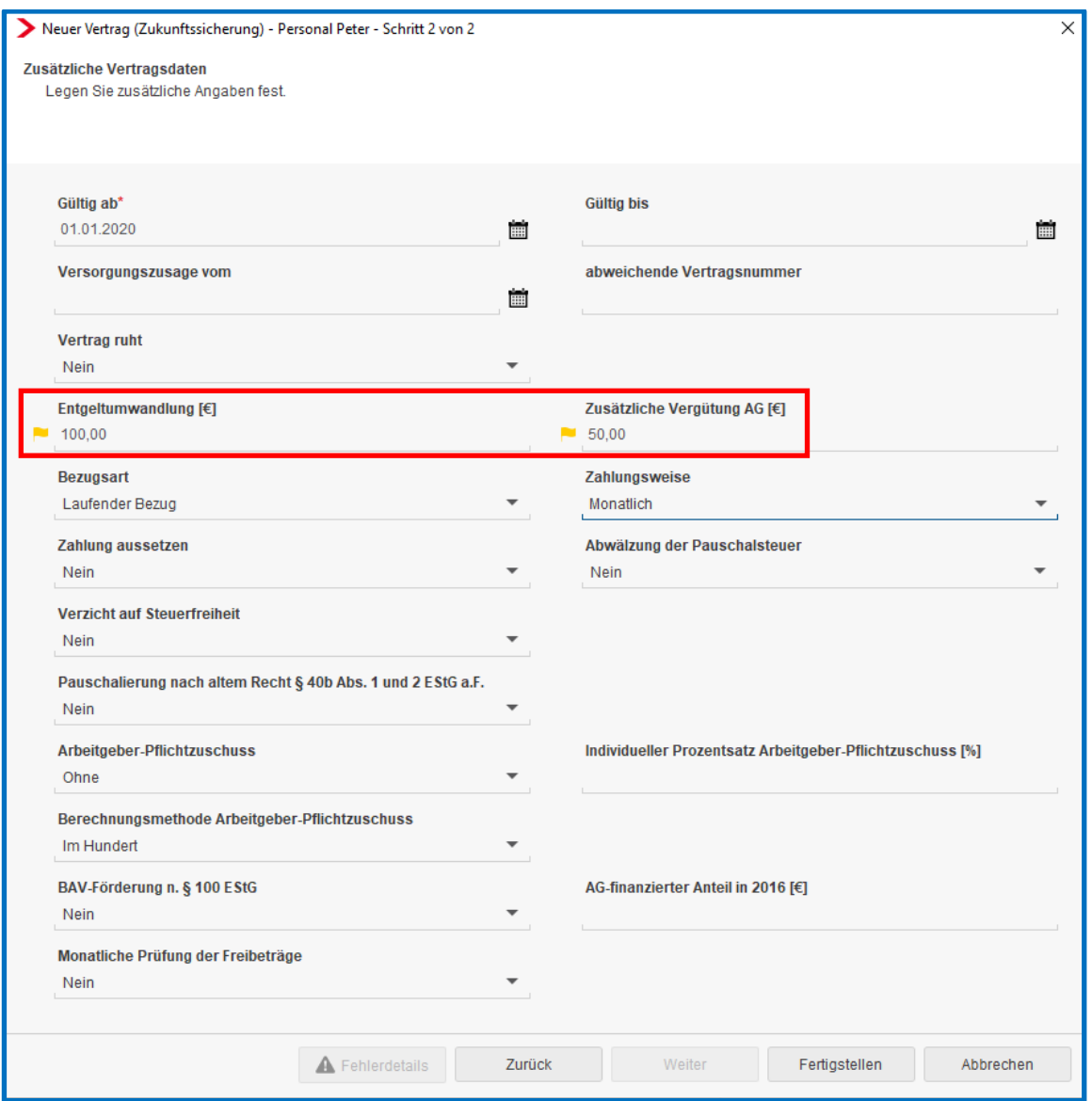

Die Bezugsart (*Laufender Bezug* und *Einmalbezug*) und Zahlungsweise (*Terminierung* oder *monatlich*) gilt dann für beide Beiträge.

Bei der Zahlung werden beide Beiträge in einer Summe berücksichtigt.

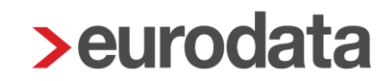

### <span id="page-19-0"></span>**1.5 Verpflichtender AG-Zuschuss**

Seit 01.01.2019 ist die zweite Stufe des Betriebsrentenstärkungsgesetzes (BRSG) in Kraft.

Der Arbeitgeber muss, soweit er durch die Entgeltumwandlung seiner Mitarbeiter Sozialversicherungsbeiträge spart, den von ihm ersparten Arbeitgeberanteil an den Sozialversicherungsbeiträgen in pauschalierter Form (15 %) zugunsten seines Beschäftigten an die durchführende Versorgungseinrichtung weiterleiten. Diese Regelung gilt für alle ab 01.01.2019 neu abgeschlossenen Entgeltumwandlungsvereinbarungen über die Durchführungswege Pensionskasse, Pensionsfonds und Direktversicherung.

Für vor dem 1. Januar 2019 abgeschlossene Entgeltumwandlungsvereinbarungen ist erst ab 2022 der entsprechende Zuschuss zu zahlen.

Dieser verpflichtende AG-Zuschuss in Höhe von 15% kann in edlohn durch die Vertragsverwaltung pro Vertrag berücksichtigt werden. Dabei kann bei der Berechnungsmethode zwischen *Im Hundert, Auf Hundert* oder *Von Hundert* gewählt werden. Außerdem kann auch ein von dem Pflichtzuschuss abweichender Prozentsatz individuell erfasst werden.

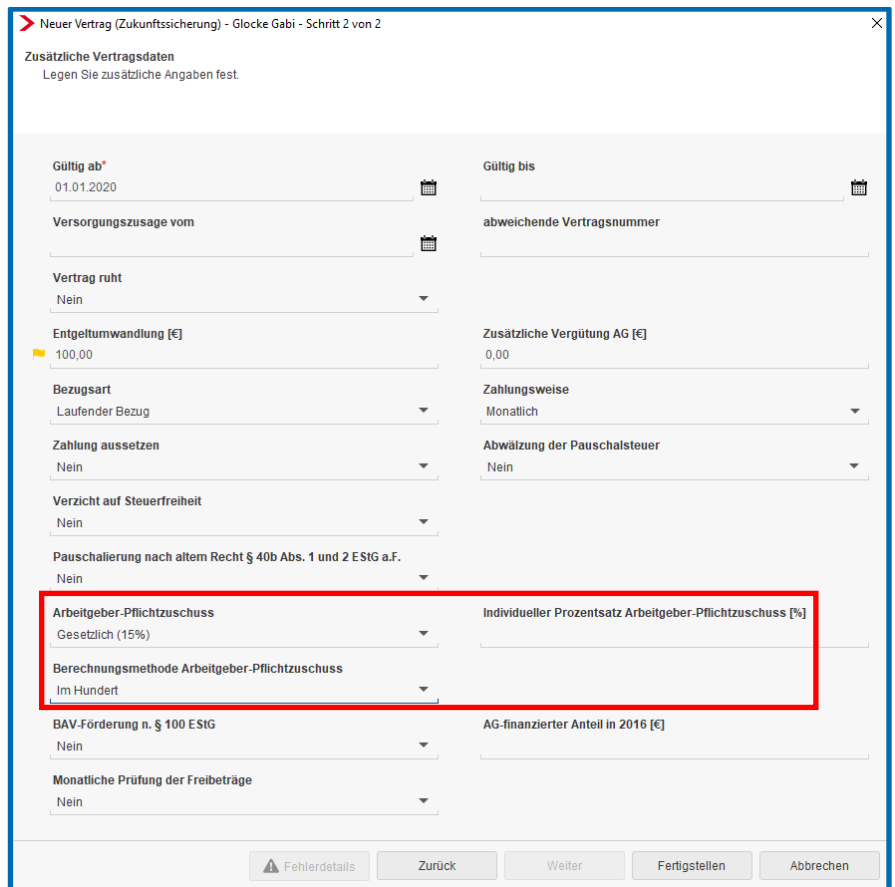

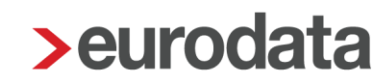

#### Beispiel:

Monatliche Entgeltumwandlung 100 € und 15% Arbeitgeberzuschuss

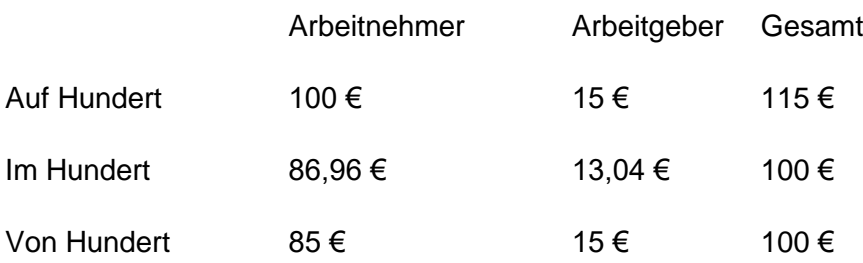

#### Wichtig:

Bitte informieren Sie sich, ob alle Bedingungen für den AG-Zuschuss erfüllt sind und halten Rücksprache mit der entsprechenden Versicherung.

Da bei den Durchführungswegen *Unterstützungskasse* und *Direktzusage* kein verpflichtender AG-Zuschuss vorgesehen ist, erhalten Sie bei versehentlicher Schlüsselung einen Hinweis beim Berechnen.

#### Hinweise (1)

Bei dem gewählten Durchführungsweg ist kein verpflichtender AG - Zuschuss vorgesehen.

### <span id="page-21-0"></span>**1.6 Förderbetrag § 100 EStG**

Der max. BAV-Förderbetrag wurde durch das Grundrentengesetz vom 12.08.2020 von 144 € (max. BAV-Förderbetrag bis 2019) auf 288 € im Laufe des Kalenderjahres 2020 rückwirkend zum 01.01.2020 verdoppelt. Für die Inanspruchnahme des höheren BAV-Förderbetrags von max. 288 € im Kalenderjahr 2020 ist entscheidend, dass die zusätzlichen Arbeitgeberbeiträge ab 01.01.2020 als Arbeitslohn zugeflossen sind. Hat der Arbeitgeber in der Zeit zwischen dem 01.01.2020 und dem 19.08.2020 (Inkrafttreten der Änderung laut Grundrentengesetz) begünstigte Arbeitgeberbeiträge von mehr als 480 € (bisherige Förderhöchstgrenze) für den Arbeitnehmer angelegt, kann der höhere BAV-Förderbetrag nachträglich beantragt werden.

Gleichzeitig wurde auch die förderfähige Einkommensgrenze von 2200 € auf 2575 € angehoben.

#### Wichtig:

Bitte informieren Sie sich, ob alle Bedingungen für den § 100 EStG erfüllt sind und halten Rücksprache mit der entsprechenden Versicherung.

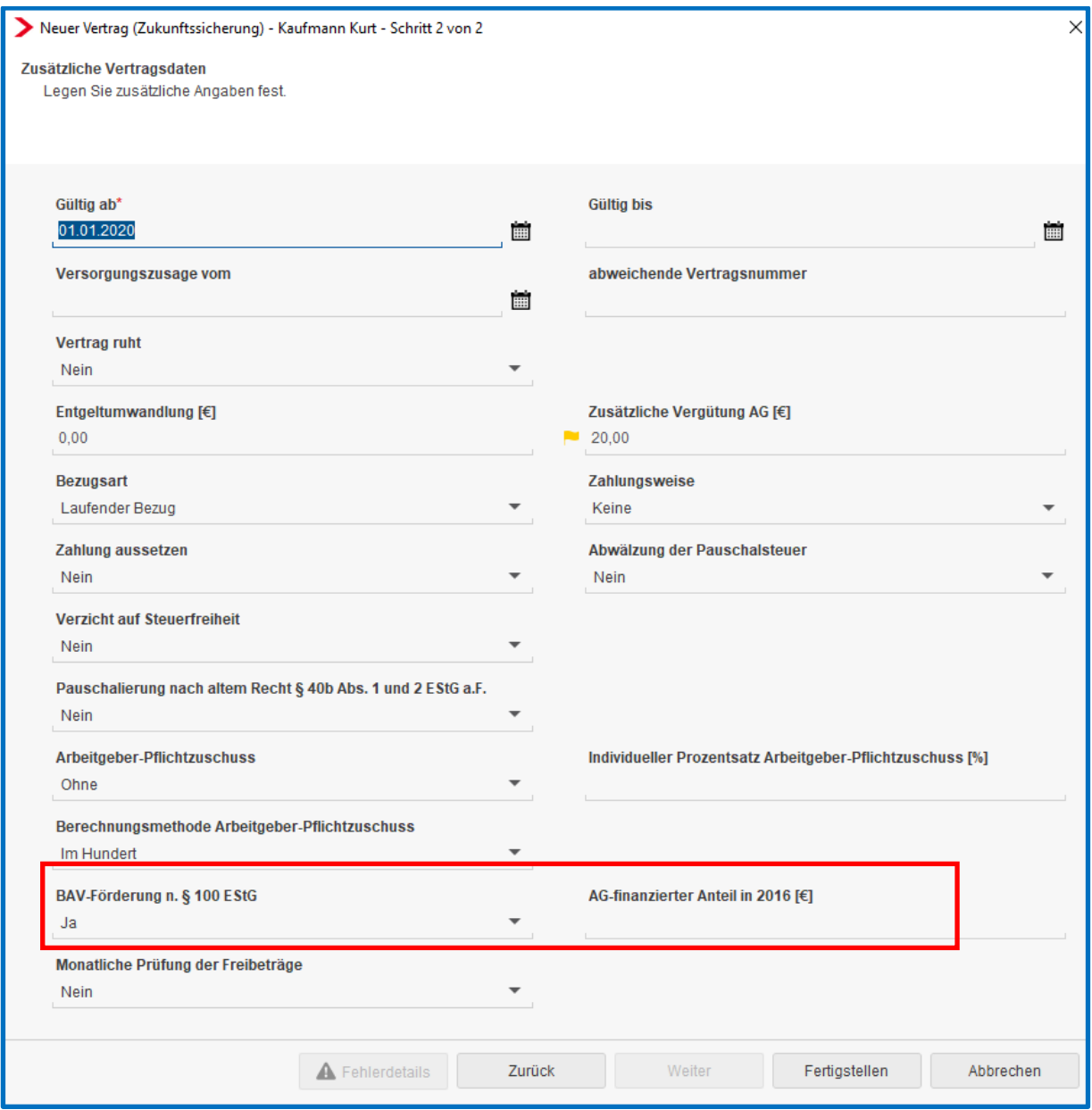

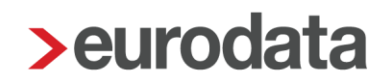

Für Verträge, die nach *§ 100 EStG* gefördert werden, ist das Feld *Abgeschlossen am* auf der vorherigen Seite zwingend zu erfassen.

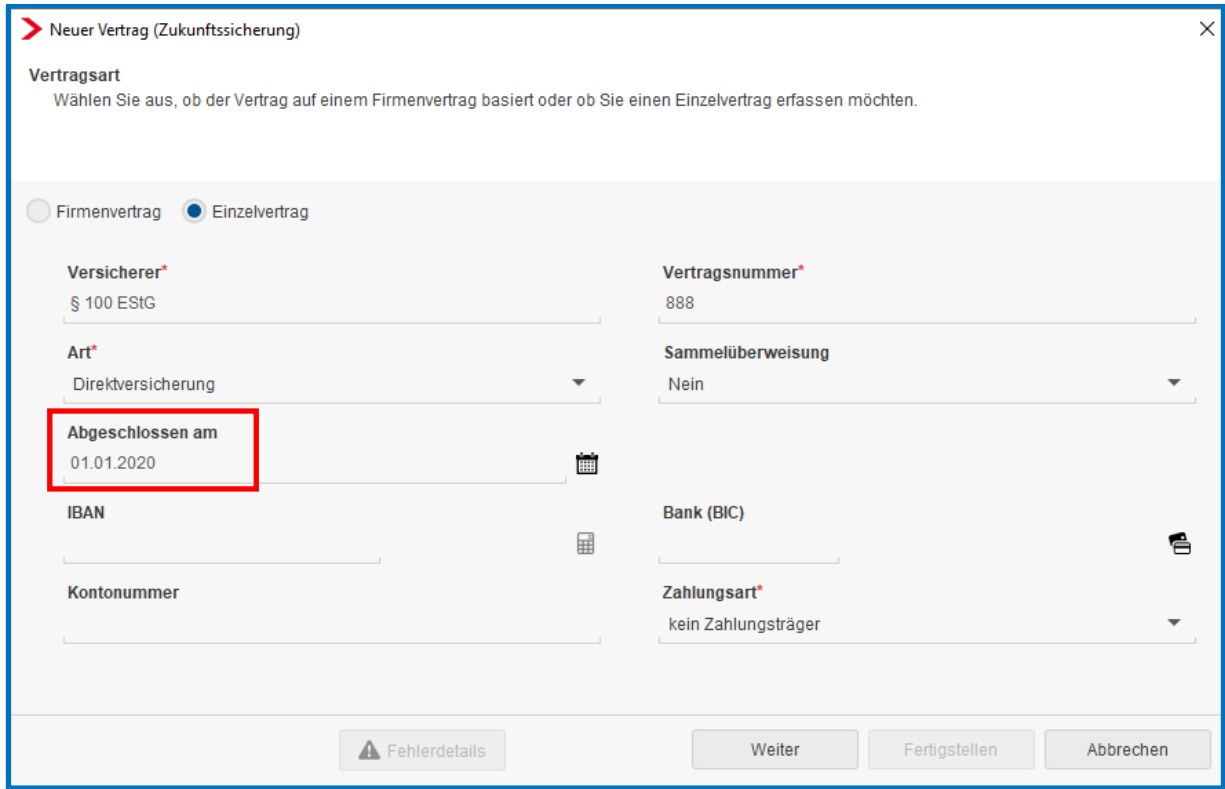

Durch dieses Datum erkennt edlohn, ob das Merkmal *AG-finanzierter Anteil in 2016* zu füllen ist.

## <span id="page-24-0"></span>**1.7 Zwölftelung der jährlichen Freibeträge**

Werden die Beiträge für die betriebliche Altersversorgung **monatlich** geleistet, kann das steuerfreie Volumen in gleichmäßige monatliche Teilbeträge aufgeteilt werden. Stellt sich jedoch vor Ablauf des Kalenderjahres heraus (z.B. bei Beendigung des Dienstverhältnisses), dass die Steuerbefreiung im Rahmen der monatlichen Teilbeträge nicht in vollem Umfang umgesetzt wurde, ist eine ggf. vorgenommene Besteuerung der Beiträge – spätestens bis zur Übermittlung der elektronischen Lohnsteuerbescheinigung – rückgängig zu machen oder der monatliche Teilbetrag künftig so zu bemessen, dass der Höchstbetrag ausgeschöpft wird.

Bei der Anlage bzw. beim Bearbeiten eines Zukunftssicherungsvertrages kann über das Merkmal *Monatliche Prüfung der Freibeträge* entschieden werden, ob die Freibeträge monatlich mit je einem Zwölftel berücksichtigt werden sollen. Wird bei einem Vertrag auf *Ja* gestellt, gilt die Einstellung für alle Verträge.

Falls der Arbeitnehmer unterjährig ausscheidet und die Zwölftelung der Freibeträge nachträglich aufgehoben werden soll, damit der volle Jahresfreibetrag ausgeschöpft werden kann, müssen Sie diese selbst angestoßen, indem Sie den AN in Korrektur setzen und das Merkmal rückwirkend auf *Nein* stellen.

#### Empfehlung:

Die Empfehlung seitens edlohn lautet, den jährlichen Freibetrag im laufenden Jahr voll auszuschöpfen.

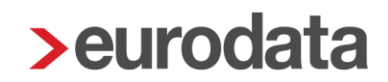

### <span id="page-25-0"></span>**1.8 Buchungsliste**

Um die Verbuchung der Lohnarten, die sich systemseitig aus der Vertragsverwaltung ergeben, zu gewährleisten, sind einmalig über *Dienste > Rechnungswesen > Kontenzuordnung aktualisieren* die Konten zu aktualisieren*.*

Die Beiträge der einzelnen Verträge werden in den Abrechnungsdaten des Arbeitnehmers unter *Feste Be-/Abzüge* oder *Variable Be-/Abzüge* dargestellt. Sollen die Beiträge auf verschiedene Konten bzw. Kostenstellen aufgeteilt werden, kann dies mit Hilfe der Verteilbuttons hinter dem jeweiligen Abzug durchgeführt werden.

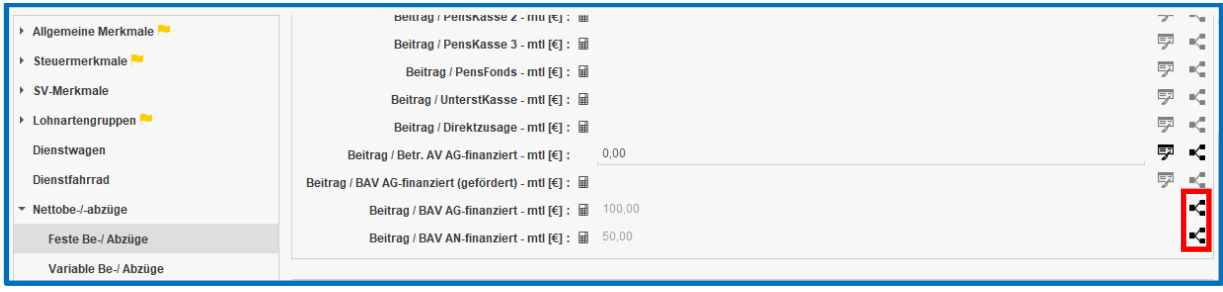

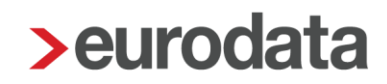

### <span id="page-26-0"></span>**1.9 Auswertung BAV**

Aufgrund der Aufzeichnungs- und Mitteilungspflichten des § 5 LStDV hat jeder Arbeitgeber gegenüber der Versorgungseinrichtung (Pensionsfonds, Pensionskasse, Direktversicherung), die für ihn die betriebliche Altersversorgung durchführt, spätestens zwei Monate nach Ablauf des Kalenderjahres oder nach Beendigung des Dienstverhältnisses im Laufe des Kalenderjahres, die für den einzelnen Arbeitnehmer geleisteten Beiträge mitzuteilen.

Diese Mitteilung ist wichtig, denn davon hängt die spätere Besteuerung in der Auszahlungsphase ab. Ohne Mitteilung geht der Versorgungsträger davon aus, dass die Einzahlung steuerfrei erfolgt ist und meldet somit die spätere Auszahlung als steuerpflichtig an das Bundeszentralamt für Steuern.

Um dieser Pflicht nachkommen zu können, finden Sie sowohl auf der Firma als auch auf dem Arbeitnehmer stehend über *Auswertungen* die Auswertung *Übersicht Zukunftssicherung*.

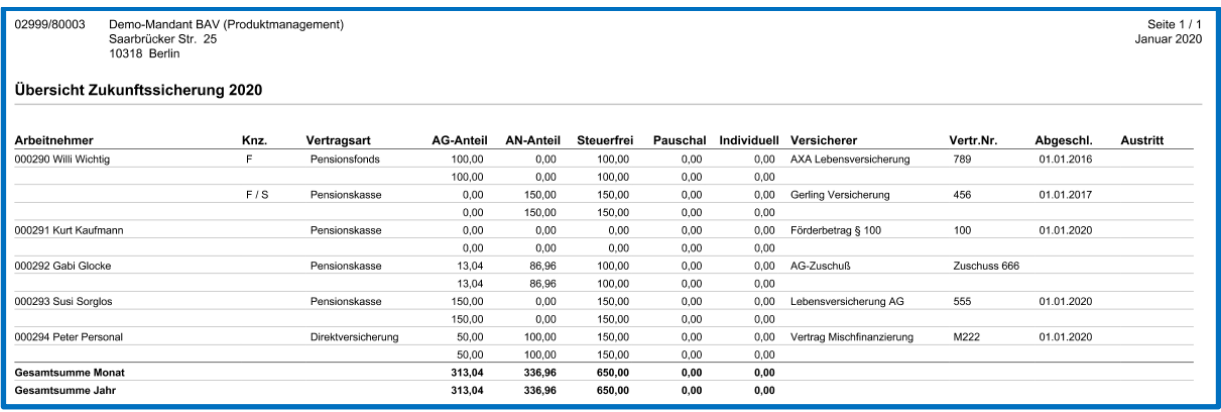

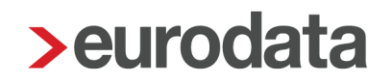

## <span id="page-27-0"></span>**1.10Import BAV-Verträge**

BAV-Vertragsdaten können auch nach dem eigentlichen Import beim Systemwechsel noch importiert werden. Hierzu gibt es einen neuen Menüpunkt unter *Mandant > Import > Import Verträge – Standard CSV.*

Die CSV-Datei muss wie folgt aufgebaut sein:

- **Mandantennummer**
- **Personalnummer**
- **Versicherer**
- **Vertragsnummer**
- **Art**
- **Abgeschlossen am**
- $\blacksquare$  IBAN
- Bank (BIC)
- **Kontonummer**
- **Zahlungsart**
- Gültig ab
- **Gültig bis**
- **Versorgungszusage vom**
- **Vertrag ruht**
- **Entgeltumwandlung**
- **Zusätzliche Vergütung AG**
- **Bezugsart**
- **Zahlungsweise**
- **Zahlung aussetzen**

- **Abwälzung Pauschalsteuer**
- **Verzicht Steuerfreiheit**
- Pauschalierung nach altem Recht § 40b Abs. 1 und 2 EStG a.F.
- **Arbeitgeber-Pflichtzuschuss**
- Individueller Prozentsatz Arbeitgeber-Pflichtzuschuss
- Berechnungsmethode Arbeitgeber-Pflichtzuschuss
- BAV-Förderung n. § 100 EStG
- AG-finanzierter Anteil in 2016
- **Monatliche Prüfung der Freibeträge**
- **Prio**

Die Vorgabe zum Aufbau der CSV-Datei soll möglichst viele Sachverhalte abdecken. Es ist nicht erforderlich alle Spalten zu füllen, aber es müssen alle Spalten in der Datei vorhanden sein.

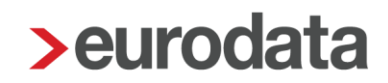

## <span id="page-29-0"></span>**1.11Erläuterung Hilfetexte**

Durch einen rechten Mausklick auf die entsprechende Feldbezeichnung können Sie sich den Hilfetext dieses Merkmal anzeigen lassen.

#### Beachte:

Diese Funktion steht Ihnen nur im Bearbeitungsmodus zur Verfügung.

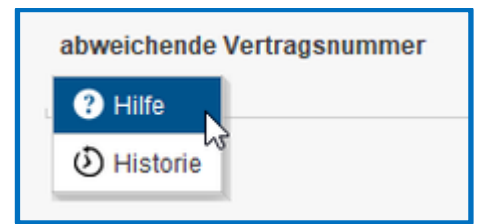

#### *Versicherer*

Tragen Sie hier das Unternehmen ein, bei dem der Versicherungsvertrag abgeschlossen wurde.

#### *Vertragsnummer*

Tragen Sie hier die Vertragsnummer des Versicherungsvertrages ein.

#### *Art*

Tragen Sie hier den Durchführungsweg der betrieblichen Altersvorsorge ein.

#### *Abgeschlossen am*

Tragen Sie hier das Datum ein, an dem der Vertrag abgeschlossen wurde.

#### *Sammelüberweisung*

Standardvorbelegung > *Nein*

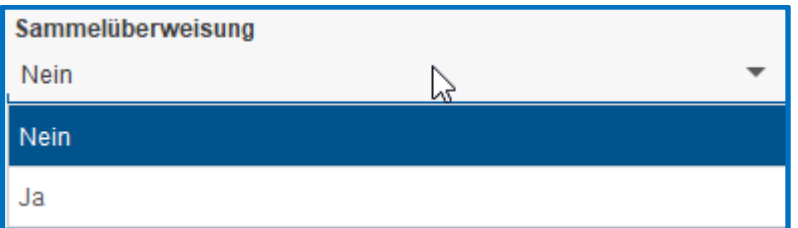

#### *IBAN*

Tragen Sie hier die IBAN ein, auf die der Versicherungsbeitrag überwiesen werden soll.

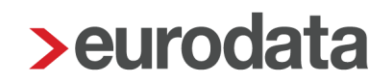

#### *Bank (BIC)*

Tragen Sie hier die BIC der Bank ein, auf die der Versicherungsbeitrag überwiesen werden soll.

#### *Kontonummer*

Tragen Sie hier ggfs. die Kontonummer ein, aus der die IBAN ermittelt werden kann.

#### *Zahlungsart*

Legen Sie hier die Zahlungsart fest, mit der der Versicherungsbeitrag überwiesen werden soll.

#### Standardvorbelegung > *ohne Inhalt*

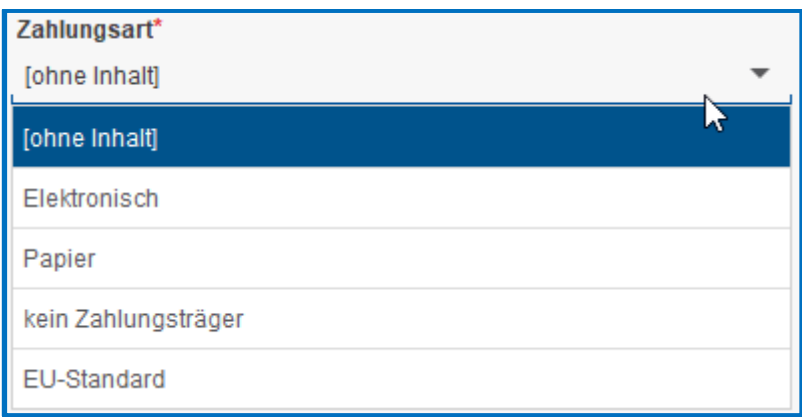

#### *Gültig ab*

Tragen Sie hier das Datum ein, ab wann der Vertrag bei der Entgeltabrechnung berücksichtigt werden soll.

#### *Gültig bis*

Tragen Sie hier das Datum ein, bis wann der Vertrag bei der Entgeltabrechnung berücksichtigt werden soll.

#### *Versorgungszusage vom*

Hier können Sie das Datum erfassen, an dem die Versorgungszusage durch den Arbeitgeber erteilt wurde.

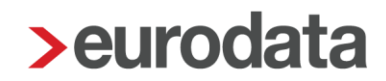

#### *abweichende Vertragsnummer*

Eine hier erfasste abweichende Vertragsnummer wird vorrangig vor der Vertragsnummer des Firmenvertrages behandelt und im Verwendungszweck bei Zahlungen ausgewiesen.

#### Beachte:

Dies ist nur bei einem Firmenvertrag sinnvoll.

#### *Vertrag ruht*

Tragen Sie hier ein, ob der Vertrag ruhen soll. Bei der Entgeltabrechnung wird der Vertag bei der Angabe *Ja* nicht mehr berücksichtigt.

#### Standardvorbelegung > *Nein*

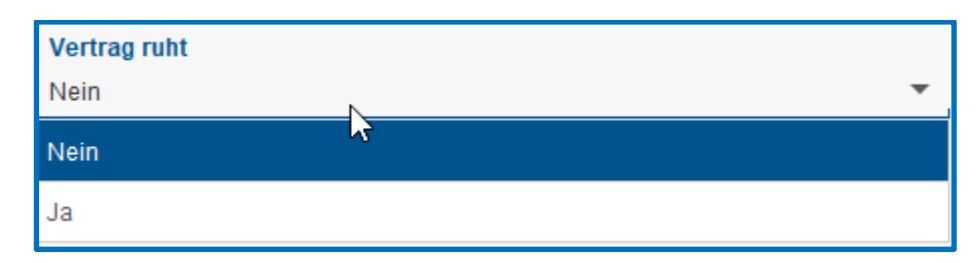

#### *Entgeltumwandlung*

Tragen Sie hier den Beitrag ein, den der Arbeitnehmer zu seiner Altersvorsorge umwandeln möchte.

#### *Zusätzliche Vergütung AG*

Tragen Sie hier den Beitrag ein, den der Arbeitgeber zur Altersvorsorge zusätzlich zahlen möchte.

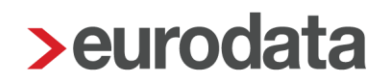

#### *Bezugsart*

Legen Sie hier fest, ob der Beitrag als laufender Bezug oder als Sonstiger Bezug abgerechnet werden soll.

#### Standardvorbelegung > *Laufender Bezug*

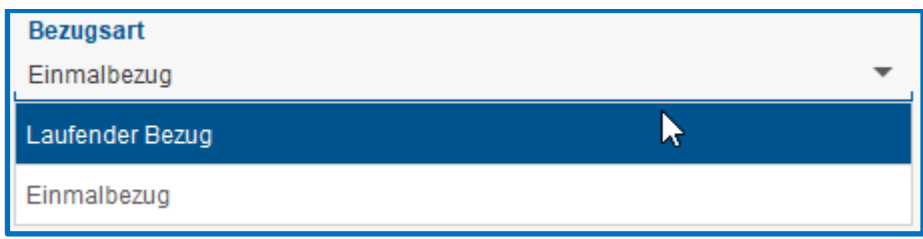

#### *Zahlungsweise*

Legen Sie hier die Termine fest, an denen die Beiträge bei der Abrechnung berücksichtigt werden sollen.

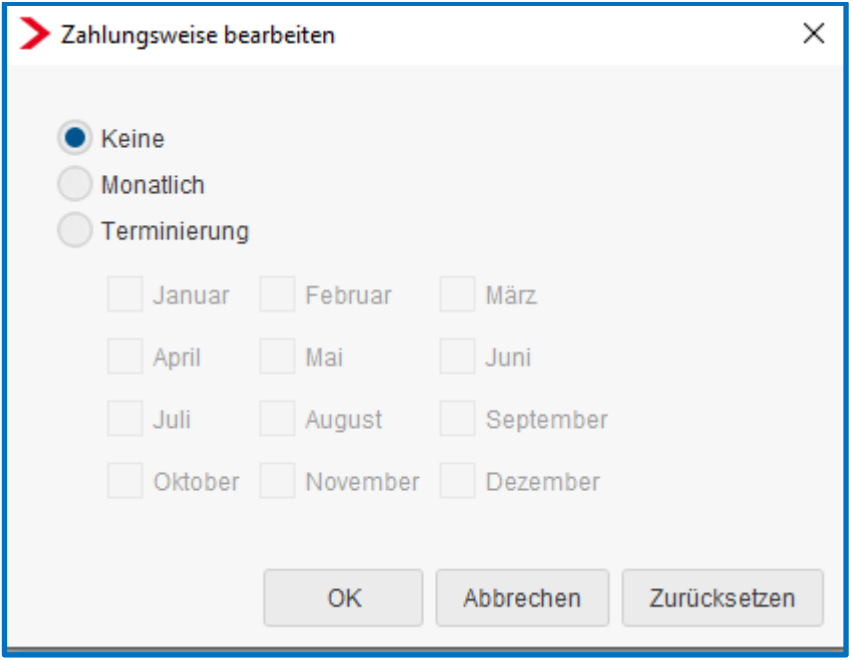

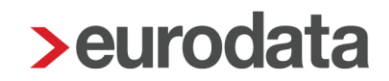

#### *Zahlung aussetzen*

Tragen Sie hier ein, ob die Zahlung für den Abrechnungsmonat ausgesetzt werden soll. Dies kann z.B. bei einer rückwirkenden Erfassung eines Vertrages, bei dem die Zahlung an die Versicherung erfolgt ist.

#### Standardvorbelegung > *Nein*

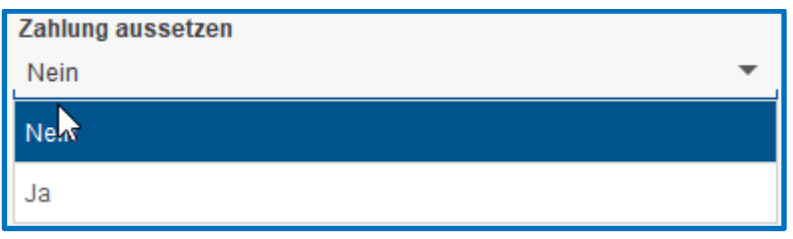

#### *Abwälzung der Pauschalsteuer*

Legen Sie hier fest, ob die Pauschalsteuer auf den Arbeitnehmer abgewälzt werden soll.

#### Standardvorbelegung > *Nein*

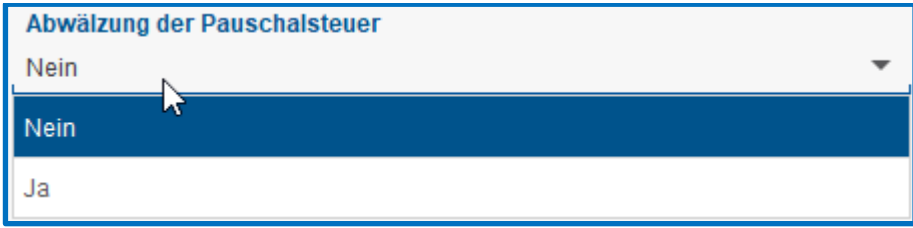

#### *Verzicht auf Steuerfreiheit*

Tragen Sie hier ein, ob der Arbeitnehmer auf eine Steuerbefreiung nach § 3 Nr. 63 verzichtet hat.

#### Standardvorbelegung > *Nein*

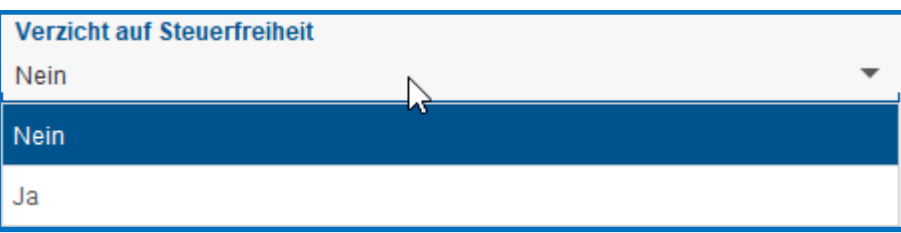

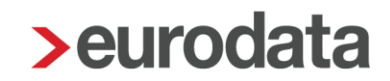

#### *Pauschalierung nach altem Recht § 40b Abs. 1 und 2 EStG a.F.*

Tragen Sie hier ein, ob bereits vor dem 01.01.2018 mindestens eine pauschalbesteuerte Arbeitgeberleistung zum Aufbau einer kapitalgedeckten Altersversorgung an eine Pensionskasse oder Direktversicherung rechtmäßig nach§ 40b Abss1 und 2 EStG a.F. pauschal besteuert wurde.

#### Standardvorbelegung > *Nein*

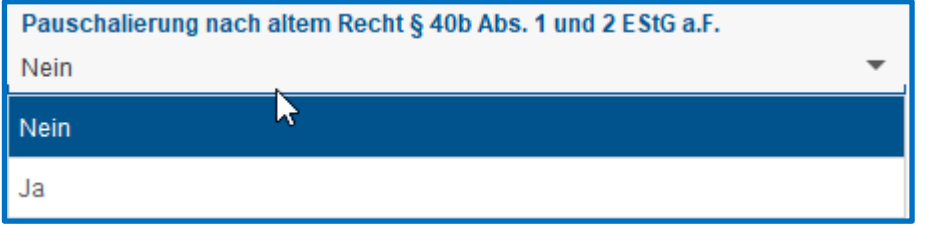

#### *Arbeitgeber-Pflichtzuschuss*

Legen Sie hier fest, ob für diesen Vertrag ein AG-Zuschuss gezahlt werden soll.

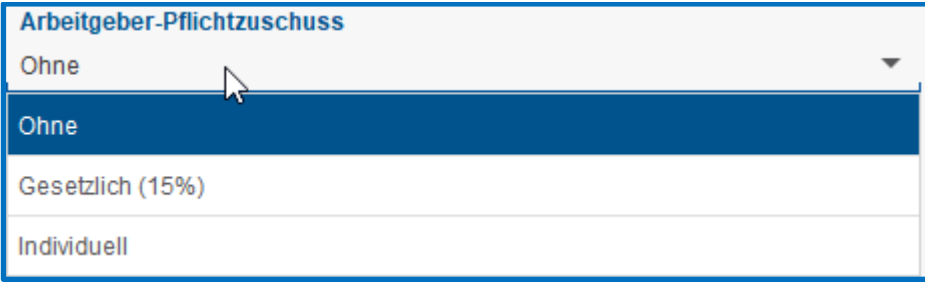

*siehe hierzu 1.5*

#### *Individueller Prozentsatz Arbeitgeber-Pflichtzuschuss*

Hier können Sie einen individuellen Prozentsatz festlegen, mit dem der AG-Zuschuss berechnet werden soll.

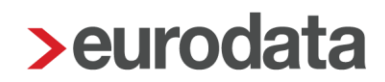

#### *Berechnungsmethode Arbeitgeber-Pflichtzuschuss*

Bei der Berechnungsmethode kann zwischen *Im Hundert, Auf Hundert* oder *Von Hundert* gewählt werden.

#### Beispiel:

Monatliche Entgeltumwandlung 100 € und 15% Arbeitgeberzuschuss

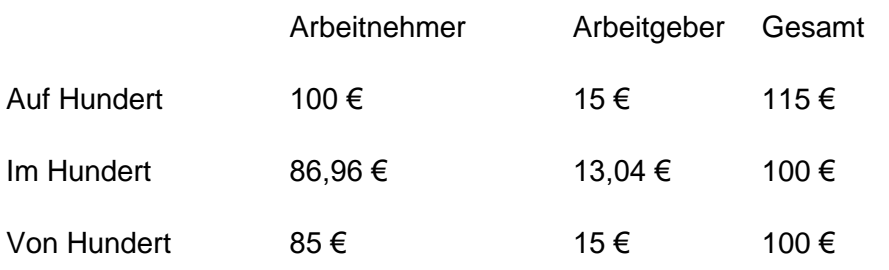

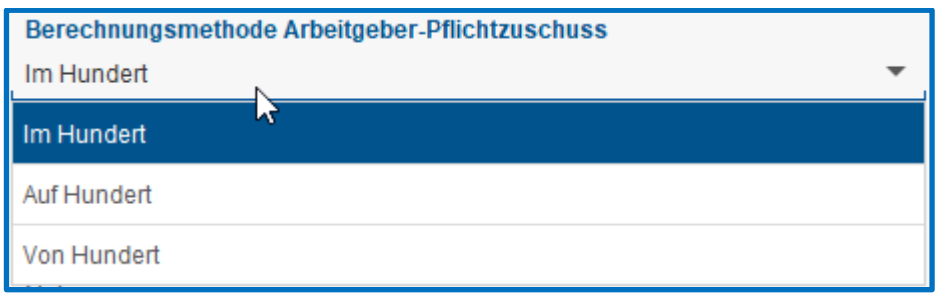

### *BAV-Förderung n. § 100 EStG*

Legen Sie hier fest, ob es sich um eine nach § 100 EStG förderfähige BAV handelt.

Standardvorbelegung > *Nein*

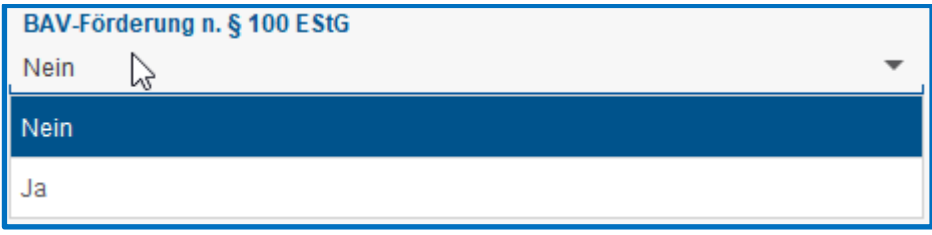

siehe hierzu 1.6

#### *AG-finanzierter Anteil in 2016*

Hier erfassen Sie den Beitrag der BAV, der bereits im Jahr 2016 für den Arbeitnehmer gezahlt wurde.

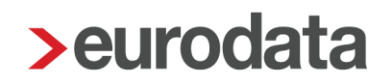

#### *Monatliche Prüfung der Freibeträge*

Hier wählen Sie aus, ob die stsv-rechtlichen Freibeträge monatlich oder jährlich geprüft werden sollen.

Bitte beachten Sie, dass bei einer monatlichen Prüfung eventuell Korrekturen anfallen können. Da es sich bei den Freibeträgen um Jahres-Freibeträge handelt, die auch bei einem unterjährigen Beschäftigungsverhältnis voll ausgeschöpft werden sollen.

#### Standardvorbelegung > *Nein*

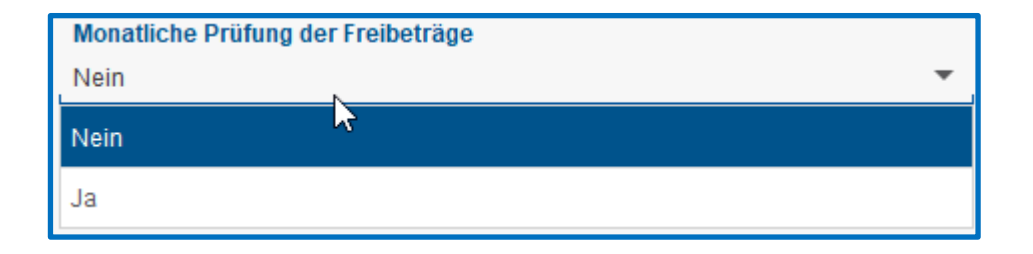

siehe hierzu 1.7

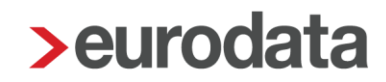

### <span id="page-37-0"></span>**1.12Wissenswertes**

#### <span id="page-37-1"></span>**1.12.1 Pauschalierung – Berücksichtigung der SV-Freibeträge**

Wird eine AG-finanzierte BAV pauschal besteuert, ist der Vertrag bis zur Pauschalierungsgrenze (1752€/2148€) sozialversicherungsfrei. Danach steht allerdings noch der volle SV-Freibetrag in Höhe von 4% der BBG zur Verfügung.

Wird eine AN-finanzierte BAV pauschal besteuert, gilt das Gleiche allerdings nur bei einer Entgeltumwandlung aus einem Einmalbezug.

#### <span id="page-37-2"></span>**1.12.2 Steuerfreiheit nach § 100 EStG hat Vorrang vor § 3 Nr.63**

Die Steuerfreiheit nach § 100 EStG (max. 480€ jährl.) hat Vorrang gegenüber der Steuerfreiheit nach § 3 Nr. 63 EStG und wird nicht auf den Steuerfreibetrag nach § 3 Nr. 63 angerechnet. Für einen über den Steuerfreibetrag nach § 100 EStG hinaus gezahlten Arbeitgeberbeitrag findet somit § 3 Nr. 63 Anwendung, soweit der Steuerfreibetrag noch nicht anderweitig ausgeschöpft ist.

#### Beachte:

Zur korrekten Berücksichtigung der Freibeträge ist ein nach § 100 EStG geförderter Vertrag mit Priorität 1 zu erfassen.